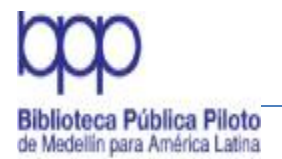

Manual de Políticas de Procesos Técnicos

### **MANUAL DE POLÍTICAS DE PROCESOS TÉCNICOS PARA EL SISTEMA DE BIBLIOTECAS PÚBLICAS DE MEDELLÍN**

Elaborado por

### MESA DE TRABAJO PARA LA DOTACIÓN DE MATERIALES BIBLIOGRÁFICOS DE LOS PARQUES BIBLIOTECA DE MEDELLÍN

MEDELLÍN

2006

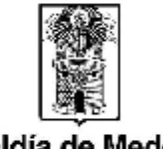

Carrora 64 No. 50 32. Tels: 230 24 22 230 23 82 Fax: 230 53 89 direccion@bibliotecapiloto.gov.co - www.bibliotecapiloto.gov.co Medellín - Colombia

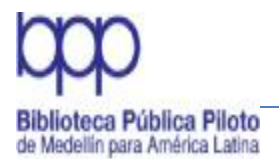

Manual de Políticas de Procesos Técnicos

# **AUTORAS**

## **MARÍA BERNARDA CARMONA OSPINA** Municipio de Medellín. Secretaría de Cultura Ciudadana

**LUZ MARINA GUERRA SIERRA** Fundación Ratón de Biblioteca

**AMPARO LOPERA MEJÍA** Biblioteca Pública Piloto de Medellín

**INÉS NARANJO VANEGAS** Comfenalco Antioquia. Departamento de Cultura y Bibliotecas

# **ADMINISTRACIÓN**

Asociación de Egresados de la Escuela Interamericana de Bibliotecología de la Universidad de Antioquia

- ASEIBI -

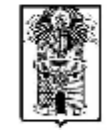

Alcaldía de Medellín

Carrora 64 No. 50 32. Tols: 230 24 22 - 230 23 82 Fax: 230 53 89 direccion@cibliotecapiloto.gov.co - www.bibliotecapiloto.gov.co Medellín - Colombia

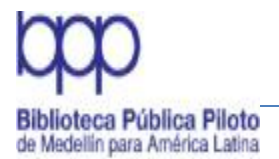

Revisión y actualización por el Grupo de Normalización del Sistema de Bibliotecas Públicas de Medellín

> Gonzalo Cárdenas Muñoz (Coordinador) Juan Fernando Sosa María Eugenia Gutiérrez Flórez Yeimy Franco Layos Elkin Fabián Urrego Mariela Lopera Ester Julia Orozco Oswaldo Gutiérrez Patricia Cataño Alex Pérez Sorani Rico Ángela Murillo Cristina Silva Rodríguez

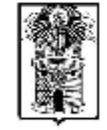

Alcaldía de Medellín

Carrora 64 No. 50 32. Tols: 230 24 22 - 230 23 82 Fax: 230 53 89 direccion@cibliotecapiloto.gov.co - www.bibliotecapiloto.gov.co Medellín - Colombia

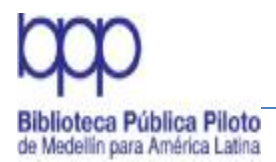

Manual de Políticas de Procesos Técnicos

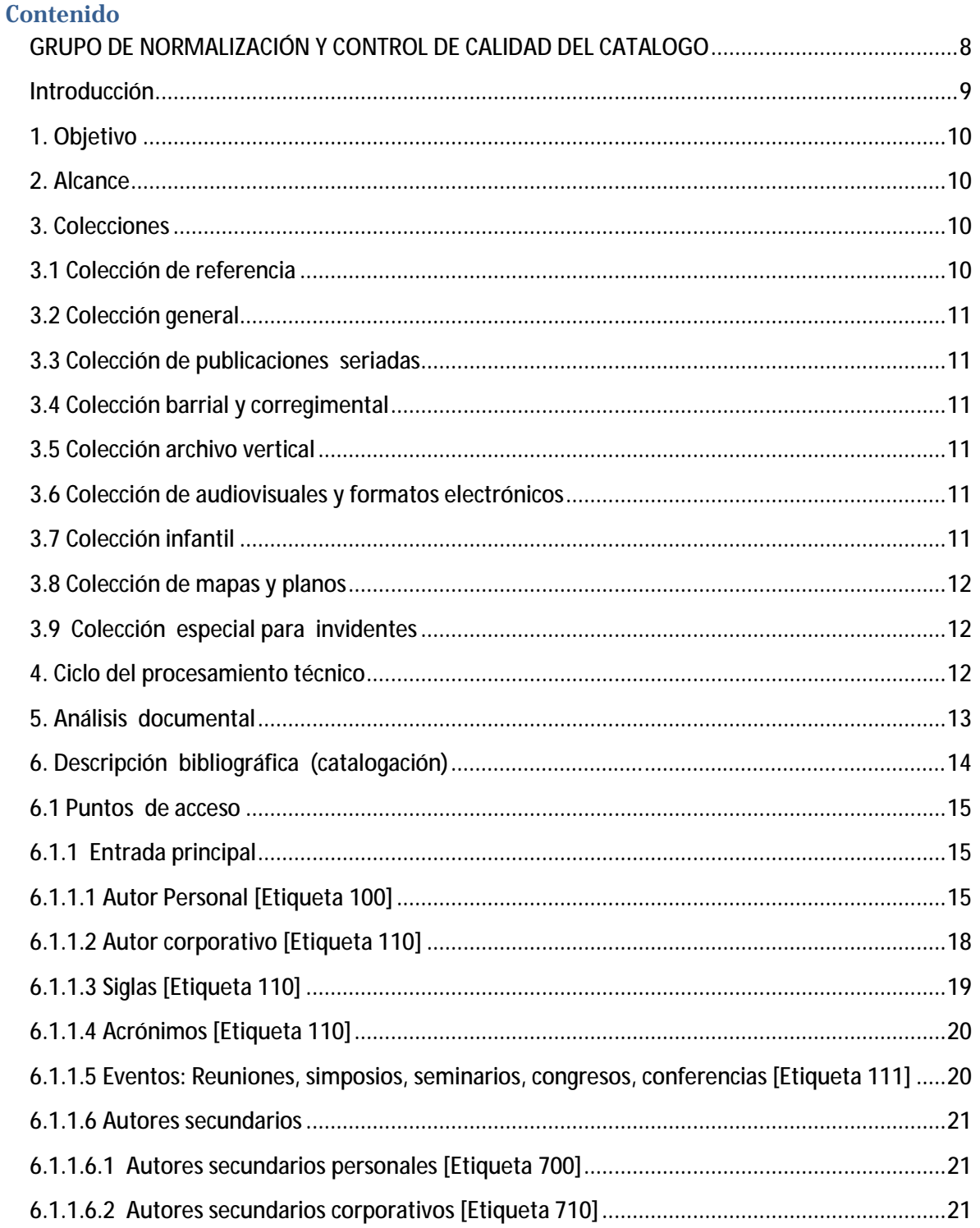

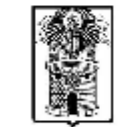

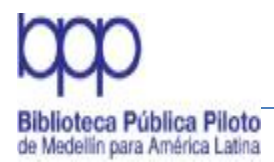

## Manual de Políticas de Procesos Técnicos

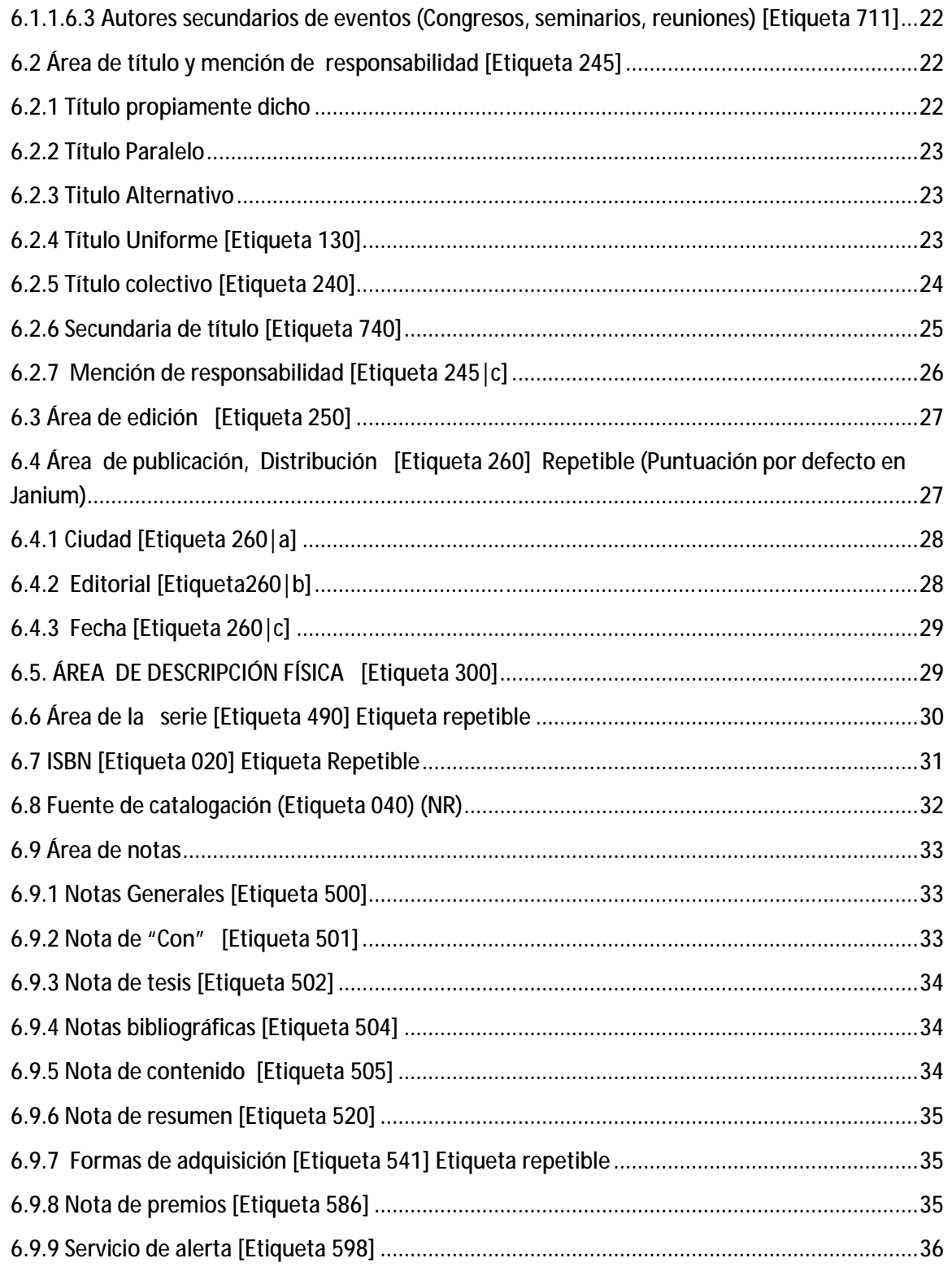

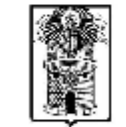

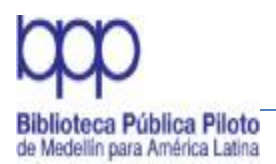

### Manual de Políticas de Procesos Técnicos

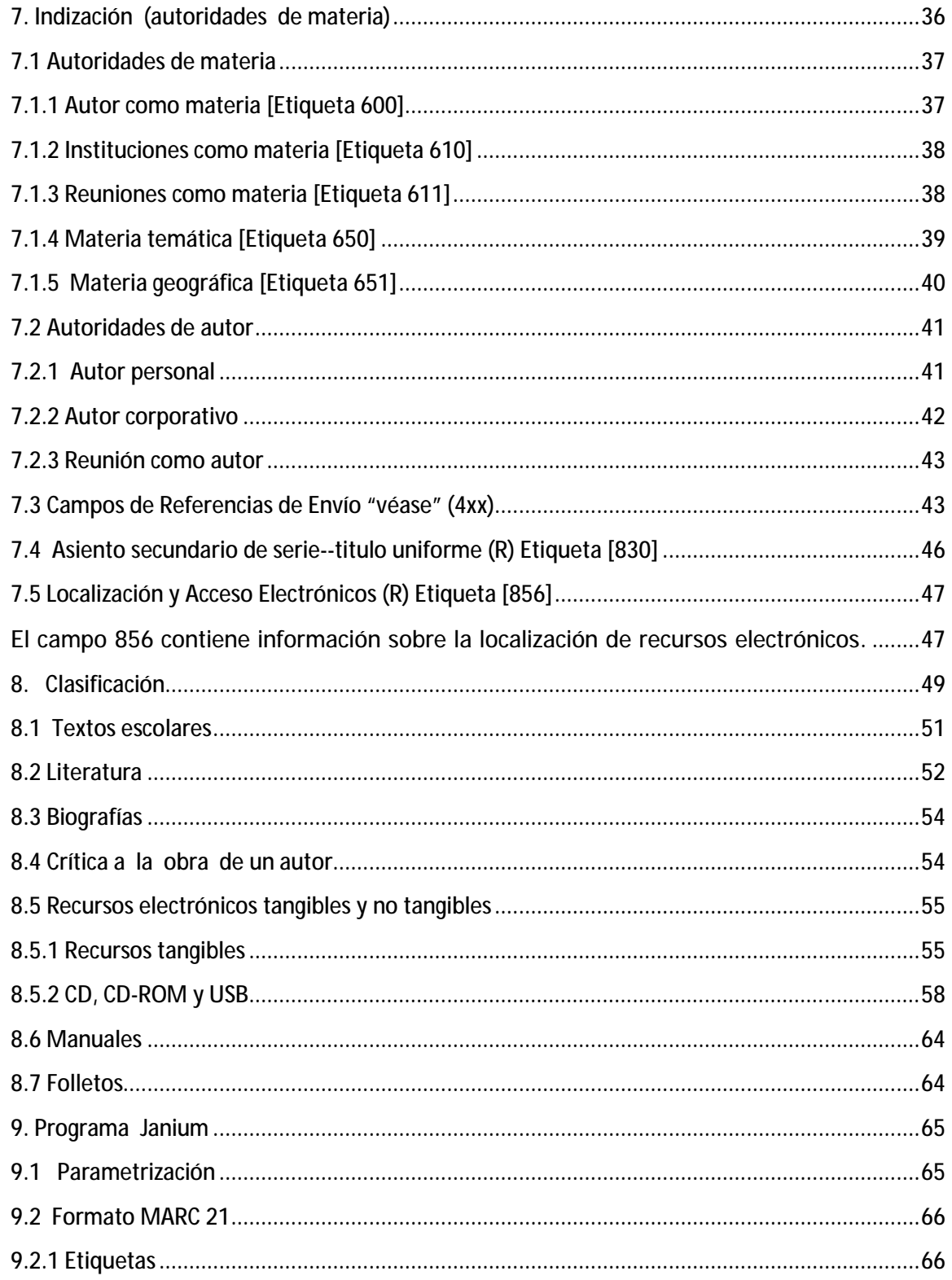

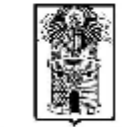

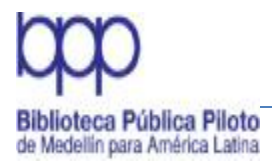

### Manual de Políticas de Procesos Técnicos

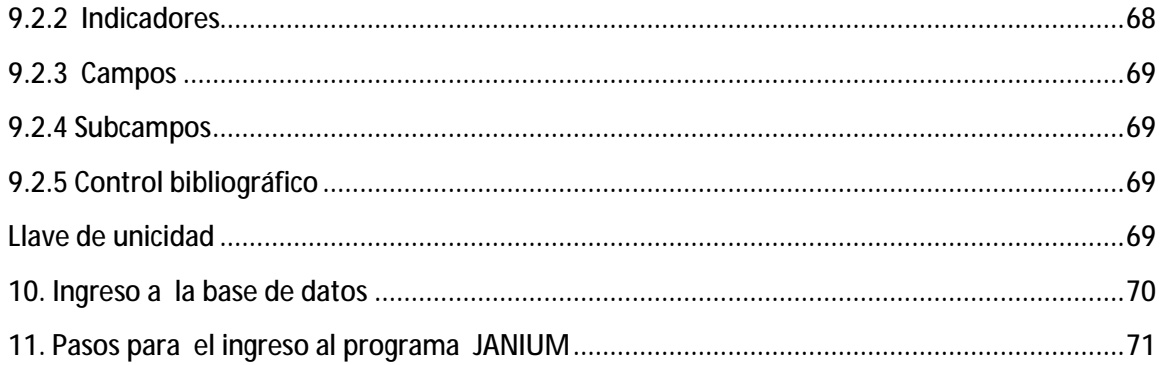

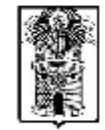

Alcaldía de Medellín

Carrera 64 No. 50 - 32. Tels: 230 24 22 - 230 23 82 - Fax: 230 53 89 direccion@cibliotecapiloto.gov.co - www.bibliotecapiloto.gov.co Medellín - Colombia

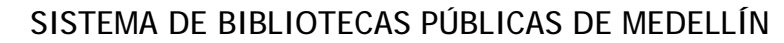

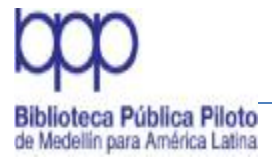

#### **GRUPO DE NORMALIZACIÓN Y CONTROL DE CALIDAD DEL CATALOGO**

Desde el Área de Procesos Técnicos de la Biblioteca Pública Piloto, cómo NODO central del Sistema de Bibliotecas Públicas de Medellín, surgió la necesidad de iniciar una depuración a la base de datos Janium con relación a la normalización en los procesos de análisis de información, creación de autoridades e ingreso de registros, lo que redunda en el mejoramiento de la calidad del catálogo.

En el año 2009 se dio inicio a esta tarea, donde se analizaban casos específicos identificados como inconsistencias en el sistema de acuerdo a las normas de catalogación, clasificación y uso del Manual de Políticas de Procesos Técnicos para el Sistema de Bibliotecas Públicas de Medellín.

A partir de enero del año 2011, por sugerencia de la Directora de la Biblioteca Pública Piloto Doctora Gloria Inés Palomino, al grupo de analistas se le denominó Grupo de Normalización y Control de Calidad del Catalogo.

El Grupo de Normalización y Control de Calidad del Catalogo está conformado por analistas de las siguientes instituciones:

Biblioteca Pública Piloto de Medellín para América Latina, Parques Biblioteca, Bibliotecas de Proximidad, Centro de Documentación Planeación Municipal, Centro de Documentación Museo Casa de la Memoria, Biblioteca Pública Marco Fidel Suárez, Biblioteca Pública de Sabaneta, Centro de Documentación Ambiental.

En el proceso de depuración de la base de datos se pudo comprobar que, además de aspectos meramente técnicos, el Manual de Políticas como herramienta básica para el ingreso de información en todo el Sistema de Bibliotecas Públicas de Medellín no reflejaba la realidad en cuanto a la expansión y tipología de las entidades que conforman el sistema actualmente.

Como es sabido el manual es un instrumento dinámico y flexible, debe expresar los cambios que se producen en el contexto social, normativo, político, tecnológico etc.

El Grupo de Normalización y Control de Calidad del Catalogo entrega a la fecha el Manual de Políticas de Procesos Técnicos para el Sistema de Bibliotecas Públicas de Medellín.

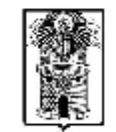

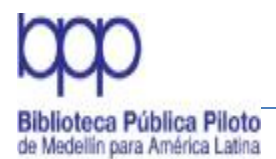

#### **Introducción**

El Manual de Políticas de Procesos Técnicos, formula los criterios y normas que se deben tener en cuenta al momento de realizar el análisis de los diferentes materiales bibliográficos que conforman el acervo documental de cada una de las unidades de información del Sistema de Bibliotecas Públicas de Medellín.

El objetivo de este manual es orientar el quehacer de las personas vinculadas al proceso técnico de análisis de información: catalogación, clasificación, asignación de autoridades de materia, ingreso a la base de datos de los registros bibliográficos, y preparación física de las colecciones; para que esta labor se ejecute con un alto sentido de normalización de cada uno de los procedimientos, logrando que la unificación de los registros bibliográficos contenidos en el programa Janium posibilite el acceso y la recuperación de la información en forma pertinente, oportuna, eficiente y rápida.

El manual describe detalladamente la organización técnica de los diferentes documentos: libros, folletos, E-BOOKS y otros registros electrónicos, material audiovisual (discos compactos, DVD, CD-ROM) y publicaciones periódicas; con base en las normas internacionales ISBD (International Standard Book Description), compendiadas en las Reglas de Catalogación Angloamericanas (RCCA) 2. ed. Revisión 2003, que describen cada uno de los elementos que conforman los registros bibliográficos, agrupados en las siguientes áreas: Área del título y de mención de la responsabilidad, Área de edición, Área de publicación, Área de la descripción física, Área de la serie, Área de notas, Área del número normalizado.

El manual es una compilación de los conocimientos adquiridos y de la experiencia de cada una de las instituciones que han participado en su elaboración y adaptación de algunos documentos para su implementación. A su vez es una herramienta básica de consulta permanente y obligatoria, porque orienta y unifica criterios de análisis. Debe estar en constante revisión y actualización si los cambios en las políticas o en las normas así lo determinan.

Carrora 64 No. 50 32. Tols: 230 24 22 - 230 23 82 Fax: 230 53 89 direccion@cibliotecapiloto.gov.co - www.bibliotecapiloto.gov.co Medellín - Colombia

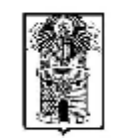

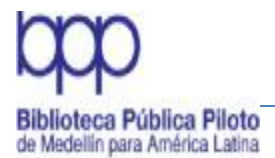

## **1. Objetivo**

Ordenar y pautar los procesos y las actividades realizadas en el Área de Procesos Técnicos con relación al análisis de información, catalogación, clasificación, asignación de autoridades de materia y de autores, ingreso al programa Janium de los registros bibliográficos y preparación física e inventario de las colecciones que conforman el acervo bibliográfico del Sistema de Bibliotecas Públicas de Medellín.

### **2. Alcance**

Organización de las colecciones de libros, folletos, material audiovisual (CD, DVD, CD-ROM), documentos electrónicos (E-BOOKS) y publicaciones seriadas del Sistema de Bibliotecas Públicas de Medellín. Direccionar y normalizar los elementos identificadores de cada material, mediante la aplicación de normas y técnicas requeridas en este proceso.

### **3. Colecciones**

Describir la composición de las colecciones que conforman el acervo bibliográfico de las unidades de información que integran el Sistema de Bibliotecas Públicas de Medellín, es fundamental para entender y aplicar las normas y procedimientos respecto a la descripción, análisis y clasificación de los materiales. Las colecciones se encuentran agrupadas de acuerdo a sus características, uso, tipo de soporte y especialidad.

A continuación se describen algunos tipos de colecciones

### **3.1 Colección de referencia**

Está integrada por obras que ofrecen una información puntual sobre cualquier área general o especializada del conocimiento. Esta comprendida por: enciclopedias, diccionarios, atlas, guías, manuales, índices, anuarios, directorios, bibliografías, entre otros.

Las obras de referencia son organizadas de acuerdo con el Sistema de Clasificación Decimal Dewey. Se identifican con una R (mayúscula) en su signatura topográfica.

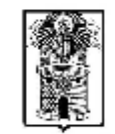

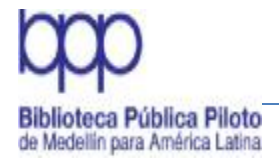

## **3.2 Colección general**

Conformada por documentos en todas las áreas del conocimiento y presentada en diferentes formatos: libros, folletos, material audiovisual (CD, DVD, CD-ROM), documentos electrónicos (E-BOOKS) y publicaciones seriadas. Son obras que en su mayoría se prestan para consulta externa.

## **3.3 Colección de publicaciones seriadas**

Compuesta por títulos de revistas y periódicos editados por diferentes organismos locales, nacionales e internacionales. Con una periodicidad definida y en todas las áreas del conocimiento.

### **3.4 Colección barrial y corregimental**

Es una colección especial que posee información sobre todo lo que se escribe por, para y sobre la comunidad donde está inserta la biblioteca, bien sea inédita o publicada; comprende historias de barrio, monografías sobre los barrios, boletines, folletos, fotografías, y cualquier otro tipo de documentos que sobre la comunidad se posea.

### **3.5 Colección archivo vertical**

Comprende básicamente recortes de prensa y folletos efímeros sobre temas relevantes y de actualidad. Sirve de apoyo a la consulta general. Se organiza alfabéticamente por materia.

### **3.6 Colección de audiovisuales y formatos electrónicos**

Incluye información presentada en diferentes tipos de soportes electrónicos y digitales: Discos compactos, E-BOOKS, DVD y CD-ROM. Son de préstamo al público para el uso y disfrute de la comunidad.

## **3.7 Colección infantil**

Conformada por obras de literatura clásica, moderna y contemporánea de autores nacionales e internacionales de todos los géneros literarios: poesía, teatro, cuentos, novelas, ensayo, epistolar, humorístico, misceláneas, historia y crítica, y por obras documentales en todas las áreas del conocimiento.

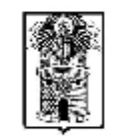

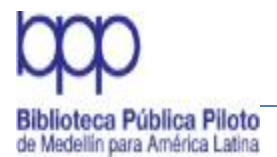

# **3.8 Colección de mapas y planos**

Integrada por material cartográfico y planos.

## **3.9 Colección especial para invidentes**

Conformada por materiales en sistema Braille y audiolibros. Debe tener un soporte tecnológico (máquina lectora) que ayude a las personas invidentes en el acceso a la información y ser apoyada por lectores voluntarios que refuercen este servicio y se pueda mediante grabaciones ampliar la colección.

### **4. Ciclo del procesamiento técnico**

Este gráfico muestra los diferentes pasos u operaciones que se aplican a los materiales bibliográficos, donde se define su formato, contenido y forma de presentación. Se describen en un registro con los elementos que le son característicos, se ubica en uno o varios temas mediante la aplicación de descriptores, se le asigna un número sistemático que le determina un lugar especifico en la colección donde tiene relación con otros materiales similares, se ingresa a la base de datos para que pueda ser consultado y recuperado y finalmente, se prepara físicamente para que pueda ser utilizado por el usuario.

Estas operaciones es lo que se denomina ciclo de procesamiento técnico, el cual puede ser visualizado en el siguiente gráfico.

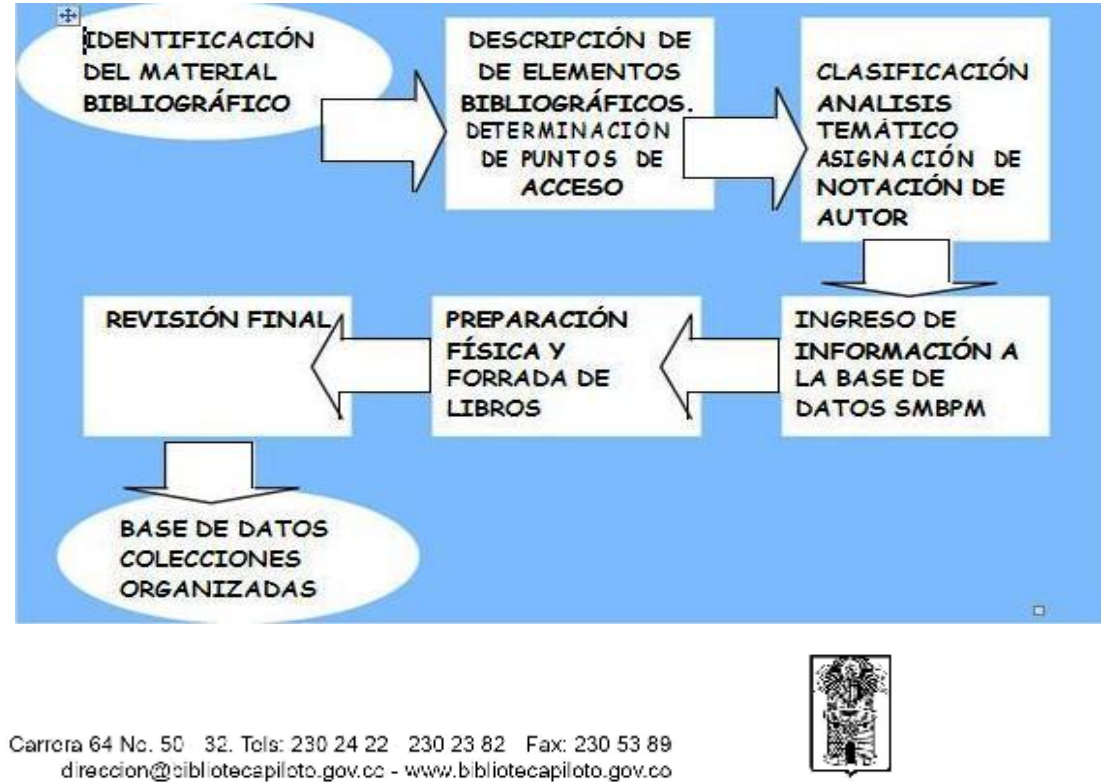

Alcaldía de Medellín

Medellín - Colombia

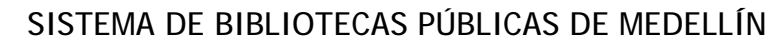

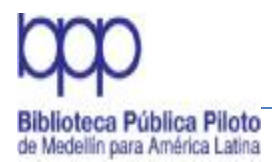

<u>.</u>

#### Manual de Políticas de Procesos Técnicos

### **5. Análisis documental**

El análisis documental o análisis de información es, según López Yepes, "la operación intelectual que crea las representaciones de los documentos primarios haciendo posible su trascendencia y su posterior aprovechamiento".<sup>1</sup>

Para Eugenio Tardón<sup>2</sup> consiste en extraer de un documento los términos que sirvan para una representación condensada del mismo. Es decir, es el conjunto de operaciones realizadas para representar el contenido de un documento de forma diferente al documento original. Tiene como finalidad identificar y seleccionar los elementos esenciales de los documentos y expresar de forma eficaz los puntos de acceso para recuperar la información que contienen los documentos.

El análisis documental tiene como objetivo identificar el documento mediante puntos de acceso e indicar su contenido para permitir su recuperación y ubicarlo dentro de la colección. Las operaciones que implica refieren un conjunto de técnicas bibliotecarias tradicionales: catalogación, indización, clasificación.

Estos registros bibliográficos se elaboran de acuerdo a normas de carácter internacional, fundamentalmente las ISBD (AACR2).

Para una mejor comprensión de este proceso se describe a continuación y en forma detallada cada uno de los pasos que conforman el análisis de información.

Para el análisis de información en el Sistema de Bibliotecas Públicas de Medellín se utilizan las siguientes herramientas.

ISBD Descripción Bibliográfica Internacional Normalizada AACR2 Reglas Angloamericanas de catalogación Manual de Políticas de Procesos Técnicos LEMB Lista de Encabezamientos para Bibliotecas Públicas ARMARC en Línea DEWEY Sistema de Clasificación Decimal Dewey Cutter Sanborn en Línea Listados de Facetas Tesauros especializados Manual de Políticas Para el Análisis de Fotografía

<sup>1</sup> <http://w.w.w.binal.ac.pa/archivos/catcoop/auts/anldmcataut.PDF>  $<sup>2</sup>$  Ibid</sup>

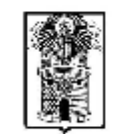

Carrera 64 No. 50 32. Tels: 230 24 22 - 230 23 82 Fax: 230 53 89 direccion@cibliotecapiloto.gov.co - www.bibliotecapiloto.gov.co Medellín - Colombia

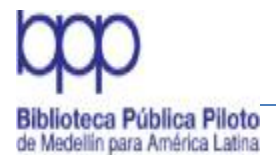

Manual de Procedimientos de Procesos Técnicos Señaladores de contenido. Programa Janium Manual de ingreso objetos digitales en los registros en Janium Otras Bases de Datos

## **6. Descripción bibliográfica (catalogación)**

La catalogación es la operación que describe el documento en función de sus características formales y externas, como: autor, título, lugar de edición, editor, año de publicación y las características físicas. Es una operación sujeta a normas estrictas de la más amplia extensión posible con el objeto de que los registros resultantes puedan ser intercambiables y comprensibles a todos los niveles. Por tanto catalogar es extraer los datos más importantes del material bibliográfico según las normas ya establecidas.

Para la descripción de cada uno de los elementos que identifican con precisión cada material se han determinado las siguientes áreas que conforman la descripción bibliográfica (catalogación):

• Área de título y de mención de responsabilidad: Título, subtítulo, título alternativo, título paralelo, título uniforme, autor personal, corporativo y autor convencional

- Área de edición: Número o revisada
- Área de los detalles específicos del material: Tipo de publicación
- Área de publicación, distribución: Ciudad, editorial y fecha
- Área de la descripción física: Extensión, características físicas y tamaño
- Área de la serie: Título colectivo o número de serie
- Área de notas: Información complementaria
- Área del número normalizado y de las condiciones de disponibilidad: ISBN

Para realizar el análisis es importante conocer el formato Marc 21, entendiéndose éste como un registro catalográfico legible por máquina, esto significa que un tipo particular de máquina puede leer e interpretar los datos contenidos en un registro

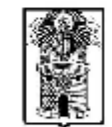

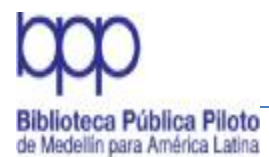

catalográfico para ser leído e interpretado por el personal bibliotecario en diferentes lugares del mundo.

Para el ingreso a la base de datos del Sistema de Bibliotecas Públicas de Medellín se utiliza la plataforma de la Biblioteca Pública Piloto con el programa Janium y debe tenerse en cuenta las instrucciones que éste determina como son áreas, etiquetas, indicadores, subcampos y campos. Para una mejor compresión de ello se anexa a este manual los señaladores de contenido del programa Janium, pero se describen a continuación de este capítulo una descripción detallada y ejemplarizada de las diferentes áreas y sus correspondientes etiquetas

**Nota:** La Biblioteca Pública Piloto de Medellín se encarga de la administración, normalización y control de calidad de los registros bibliográficos ingresados en la base de datos Janium

#### **6.1 Puntos de acceso**

Son elementos que determinan la entrada de los documentos en un catálogo o en una base de datos, para su recuperación. Los puntos de acceso se denominan asientos principales y secundarios.

Estos elementos se toman de la portada, contraportada, cubierta, texto, estuche, etc. y con ellos se conforma la descripción de los documentos para su posterior ingreso a la base de datos.

### **6.1.1 Entrada principal**

Se registran los responsables de la elaboración del texto. Se hace la entrada por: Autor, compilador, seleccionador, adaptador que pueden ser: Personas, corporaciones, entidades y eventos.

### **6.1.1.1 Autor Personal [Etiqueta 100]**

Primer indicador - Tipo de elemento o entrada del nombre personal

0 Nombre de pila El nombre constituye un nombre de pila o es un nombre que consiste en palabras, iniciales, letras, etc. que tiene un formato en orden directo.

1 Apellido

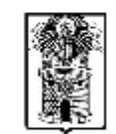

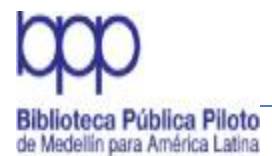

El nombre corresponde a un apellido simple o compuesto con formato en orden invertido; o a un nombre simple sin nombres de pila, que se sabe es usado como apellido.

#### 2 Nombre de familia

El nombre representa una familia, clan, dinastía, casa u otro grupo, que puede ser registrado en forma directa o invertida.

|a apellidos y nombre del autor

|c seudónimo; títulos nobiliarios |d fecha del autor

Al identificar el autor se verifica en la base de datos Janium para unificar y lograr así la normalización.

Se prefiere entrar al autor con los dos apellidos si se conocen, de lo contrario se ingresa como aparezca en la obra, ejemplos:

Jaramillo Vélez, Lucrecio Botero Zea, Juan Carlos

Restrepo Arango, Luis Antonio

A los autores siempre se les registran las fechas de nacimiento y muerte si se conocen, ejemplos:

Vargas Llosa, Mario, |d1936- Borges, Jorge Luis, |d1899-1986

Mejía Vallejo, Manuel, |d1923-1998

Si la entrada de autor es por un seudónimo, después del nombre se escribe la palabra seudónimo en forma completa, ejemplos:

Barba Jacob, Porfirio, |cseudónimo, |d1883-1942

Neruda, Pablo, |cseudónimo, |d1904-1973

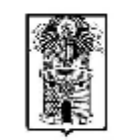

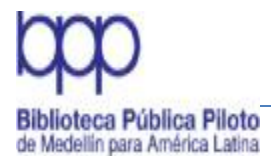

Los compiladores, antologistas y seleccionadores, son responsables de la autoría del libro, cuando en el documento no aparece el autor de la obra y por lo tanto se les hace entrada principal bajo su nombre.

El director general o el editor de una obra no es entrada principal, pero se escribe en la mención de responsabilidad y se les hace entrada secundaria.

En las películas la entrada principal es por el director y se le hace secundaria al productor; si no tiene director la entrada principal es por el productor.

Al elenco de una película se le hace una nota general (500) y no se hace secundarias, ejemplos:

Elenco: Protagonizada por Omar Shariff y JulieAndrews

Elenco: Protagonizada por Ramiro Meneses

A los autores extranjeros ya sean personales o corporativos se les respeta su idioma original, ejemplos:

Verne; Jules, 1828-1905 Nietszche, Friedrich Wilhelm, 1844-1900 Marx, Karl, 1818-1883 Zola, Emile, 1840-1902 Rousseau, Jean Jacques, 1712-1778 Library of Congress Nacional Library of Medicine

Los autores corporativos de organismos internacionales se registran en español.

El adaptador de una obra tiene entrada principal y se le hace secundaria al autor original con su obra correspondiente si este aparece registrado en la misma, o sea autor, título. En este caso la clave de autor es la del autor original y la distinción en la signatura es la letra inicial del apellido del adaptador en mayúscula.

Cuando en la obra adaptada no hace alusión al autor original la clave de autor es la del adaptador y la distinción es por título.

En la literatura cuando se hace mención a la jurisdicción se respeta en la clasificación el lugar de donde es la obra original.

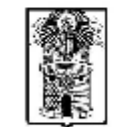

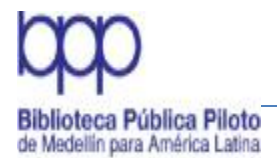

Ejemplo:

I 895.13008 E74s Escobar, Melba , 1976- Los siete mejores cuentos chinos / textos Melba Escobar ; ilustraciones Olga Cuéllar

Los coautores siempre se registran en mención de responsabilidad y se les hace secundaria.

### **6.1.1.2 Autor corporativo [Etiqueta 110]**

Se refiere a instituciones públicas, privadas, nacionales o internacionales, ejemplos: Universidades, Archivo General de la Nación, SENA, OEA, Empresas Varias de Medellín

Este campo tiene dos indicadores:

El indicador 0: Para las Siglas

El indicador 1: Para la entidad o corporación que entra con países (Jurisdicción) El indicador 2: Si las entidades entran directamente.

|b Dependencias jerárquicas. Ejemplos:

Universidad de Antioquia. |bFacultad de Medicina. |bPrograma de Epidemiología

Cuando un libro es responsabilidad del gobierno a cualquier nivel (nacional, departamental y municipal) se entra por el nombre geográfico, ejemplos:

Colombia. |bMinisterio de Educación Nacional Medellín. |bAlcaldía. |bSecretaría de Cultura Ciudadana

Antioquia. |bGobernación. |bSecretaría de Educación Universidad EAFIT. |bConsejo Superior

Universidad de Antioquia. |bMuseo Universitario

Instituciones o entidades descentralizadas la entrada principal se registra directamente por el nombre, ejemplos:

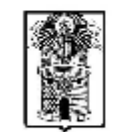

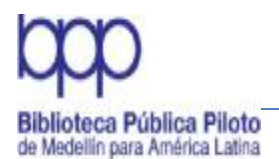

SENA ICFES **Colciencias** Instituto AGustín Codazzi Empresas Públicas de Medellín IDEA Empresas Varias de Medellín

Las personas que tienen cargos públicos o de entes oficiales, hacen su entrada por la jurisdicción en la cual se encuentra dicho cargo y se le adiciona el nombre del cargo y entre paréntesis las fechas del período administrativo y los apellidos de quien lo ejerce, ejemplos:

Medellín. |bAlcalde (2001-2003 : Pérez Gutiérrez) Antioquia. |bGobernador (2001-2003 : Prieto Soto)

Instituciones religiosas: Cuando la entrada principal es un concilio a nivel nacional ó regional entra como subencabezamiento directo del nombre del grupo religioso ó de la comunidad a la cual pertenece, si es necesario se le adiciona el año y el lugar donde se realizó, ejemplo:

Iglesia Católica. |bConcilio Ecuménico (2: 1963: Roma)

Las conferencias episcopales entran directamente aunque sean eventos realizados por la Iglesia, ejemplo:

Conferencia Episcopal Colombiana

Cuando la obra es responsabilidad de un jerarca perteneciente a un grupo religioso, la entrada principal se hace por el nombre de la iglesia y a continuación el rango del jerarca, se adiciona la fecha y el nombre con el cual fue conocido, ejemplo:

Iglesia Católica. Papa (1979-2005 : Juan Pablo II)

**6.1.1.3 Siglas [Etiqueta 110]**

Los organismos internacionales entran por la sigla y en español, si sus publicaciones la registran oficialmente, ejemplos:

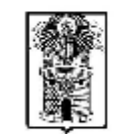

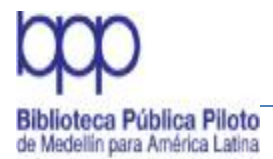

OEA OMS OIT FAO ONU Unesco

Los organismos nacionales entran por la sigla, ejemplos: SENA IDEA ICFES IDEAM

La sigla de una institución se desglosa cuando la entidad no la usa como sigla, o cuando es tan desconocida que se requiere su desarrollo para la identificación entre paréntesis. También cuando una misma sigla representa 2 ó 3 organismos diferentes, ejemplo:

MASA (Municipios Asociados del Suroeste Antioqueño)

## **6.1.1.4 Acrónimos [Etiqueta 110]**

Lo acrónimos siempre se registran como entrada principal en la forma como ellos se presentan y en minúscula, ejemplos:

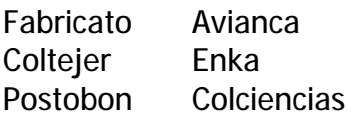

**6.1.1.5 Eventos: Reuniones, simposios, seminarios, congresos, conferencias [Etiqueta 111]**

El número del evento, la fecha y la ciudad se registran entre paréntesis (Puntuación por defecto en Janium)

Indicador 0 |a nombre del Congreso |n número del Congreso |d fecha |c ciudad donde se realiza el congreso

Ejemplo:

|a Congreso Nacional de Comerciantes |n3: |d2006: |eMedellín

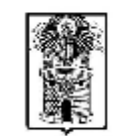

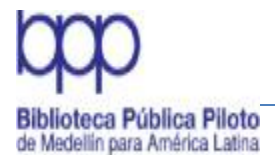

## **6.1.1.6 Autores secundarios**

Se hace entrada secundaria a: Prologuistas: Cuando son de renombre

Ilustradores: Siempre se registran en la literatura infantil y en las otras obras cuando son de renombre

Traductores: Siempre se registran Editores: No son entrada principal, se ingresan en la mención de responsabilidad

Los autores secundarios se registran en la etiqueta 700 para la posterior recuperación.

NOTA: No se usan abreviaturas de traductor (trad.), prologuista (prol.), compilador (comp.) para evitar inconsistencias en el sistema con la creación de las autoridades.

## **6.1.1.6.1 Autores secundarios personales [Etiqueta 700]**

Indicadores: Izquierda (Tipo de elemento de entrada del nombre personal) =  $0.1.3$ ; Derecha (Tipo de asiento secundario)=2

Ejemplos:

100 1 Uribe Pérez, Ignacio

245 0 0 Cuatro cuartetos /|cIgnacio Uribe Pérez, Marta Lucía Ramírez Jaramillo, Juan Carlos Botero Restrepo; prólogo de Carlos Alberto Rojas Ruiz; ilustrado por Aníbal Montoya Mejía

700 1 Ramírez Jaramillo, Marta Lucía

700 1 Botero Restrepo, Juan Carlos

**6.1.1.6.2 Autores secundarios corporativos [Etiqueta 710]**

Igual a la etiqueta 110. Se usa cuando hay varios autores corporativos en el documento. Se emplea |b para registrar la jerarquía, ejemplos:

- 110 1 Colombia. |bMinisterio de Transporte|bSecretaría
- 710 1 Antioquia. |bSecretaría de Transporte
- 710 2 Universidad Eafit. |bConsejo Superior
- 710 0 Fabricato
- 710 0 Coltejer
- 710 0 Unicef

Carrora 64 No. 50 32. Tols: 230 24 22 - 230 23 82 Fax: 230 53 89 direccion@cibliotecapiloto.gov.co - www.bibliotecapiloto.gov.co Medellín - Colombia

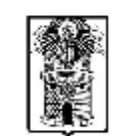

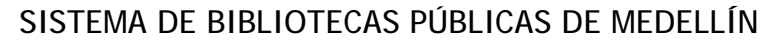

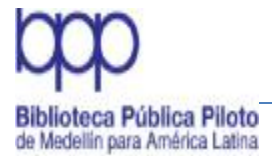

# **6.1.1.6.3 Autores secundarios de eventos (Congresos, seminarios, reuniones) [Etiqueta 711]**

Cuando el documento es el resultado de varios eventos con designaciones diferentes, deben registrarse tanto en el párrafo de la descripción como en la etiqueta 711 Autores secundarios de eventos y usar los subcampos y los indicadores respectivos como en la etiqueta 111 de entradas normalizadas de eventos.

Indicadores: Izquierda (Tipo de elemento de entrada del nombre de reunión)= 0,1,3; Derecha (Tipo de asiento secundario)=2

Ejemplos:

111 2 Salón Colombiano de Fotografía ( 21 : 2010 : Medellín ) 711 2 Bienal ( 7 : 2010 : Medellín )

**6.2 Área de título y mención de responsabilidad [Etiqueta 245]**

## **6.2.1 Título propiamente dicho**

Primer indicador: Asiento secundario de título

0 No se genera un asiento secundario de título (indica que el título es el asiento principal)

1 Se genera asiento secundario de título (cuando el asiento principal es distinto del título)

Segundo indicador: Caracteres no indizados 0 a 9.

Es el nombre por el cual se conoce una obra, se registra como aparece en la portada, cubierta u otro lugar del documento y en forma completa.

|a título propiamente dicho: La mención de responsabilidad se separa del título por slash (/) y va seguida del título en la Etiqueta 245

|h Designación General del Material: se separa del título propiamente dicho por corchtes [ ]

|b subtítulo

|c mención de responsabilidad

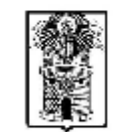

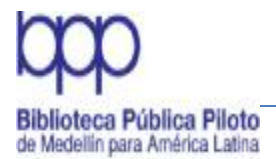

Ejemplos:

|aCamiones y vehículos pesados|breparación y matenimiento |aDirección estratégica de recursos humanos|bGestión por competencias|cMartaAlles

|aCien años de soledad|cGabriel García Márquez

|aRizos de oro y los tres cerditos|h[braille]

**6.2.2 Título Paralelo**

Se llama título paralelo cuando el documento presenta el título en varios idiomas y por consiguiente el texto, ejemplos:

 $24503$  La niña = The girl

245 0 0 Vegetación colombiana = Colombia vegation

**6.2.3 Titulo Alternativo**

Es otro título por el cual también se conoce la obra y se debe registrar en la etiqueta 740 para su recuperación. El uso de esta etiqueta tiene como objeto la recuperación de las obras aunque tengan diferentes títulos en sus diversas versiones y se necesita de la etiqueta 245 para los títulos particulares ejemplos:

245 1 0 Aura, o, Las violetas

245 1 0 Oliver Twist, o, El hijo de la parroquia

**6.2.4 Título Uniforme [Etiqueta 130]**

Es el que identifica una obra que ha aparecido con diferentes títulos. Se elige el más reconocido y éste se conserva para todas las versiones, es el caso de:

Biblia Las mil y una noches Divina Comedia Don Quijote Los anónimos clásicos

> Carrora 64 No. 50 32. Tols: 230 24 22 - 230 23 82 Fax: 230 53 89 direccion@cibliotecapiloto.gov.co - www.bibliotecapiloto.gov.co Medellín - Colombia

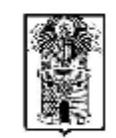

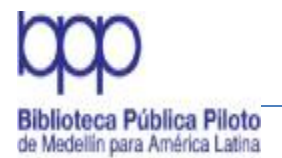

Ejemplos:

[Don Quijote] [El Cid Campeador] [Los Nibelungos]

El uso de esta etiqueta tiene por objeto facilitar la recuperación de las obras aunque tengan diferentes títulos en sus diversas ediciones y se requiere del uso de la etiqueta de título 245 para los títulos particulares.

En el caso de la biblia, los subcampos son: |p parte o sección de la Biblia

|i idioma |x selecciones de Biblia |s versión o traducción |f fecha

Indicador: es 0 y va al lado izquierdo, ejemplos: 0 Biblia. |pN.T. |pHechos de los Apóstoles. |iEspañol. |sTorres Amat. |f1983 0 Biblia. |pA.T. |pSalmos. |xselecciones. |iEspañol.|sVulgata. |f1951 0 Biblia. |pN.T. Evangelios. |iEspañol. |sNácar Colunga. |f1990

Registro de título Uniforme para Leyes: No llevan corchetes. El indicador es 1, va a la derecha y antecede al país o región geográfica, ejemplos:

- 110 1 Colombia
- 240 Leyes, etc.
- 110 1 Antioquia
- 240 Decretos, etc.

**6.2.5 Título colectivo [Etiqueta 240]**

Primer indicador: Título uniforme impreso o desplegado

0 No impreso o desplegado 1 Impreso o desplegado (el más común)

Segundo indicador: Caracteres no indizados 0 a 9.

Es el título que recoge varias obras de un mismo autor o de varios autores, puede aparecer en la misma obra o se puede interpolar, ejemplos:

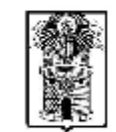

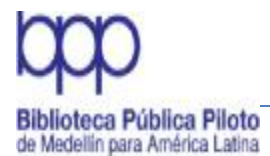

|aLos mejores relatos de ciencia ficcion |aLos mejores relatos de Roald Dahl |aObras completas

Cuando el título es colectivo se debe hacer una nota de contenido.

Cuando un libro contiene varios títulos de diferentes autores, la entrada se hace por el título colectivo y las otras obras se registran en nota de Con(501)y se hace secundaria a los diferentes títulos, Etiquetas 740 y 700 para los autores.

## **6.2.6 Secundaria de título [Etiqueta 740]**

Primer indicador: Número de caracteres no indizados 0-9 Número de caracteres presentes no indizados

Segundo indicador: Segundo indicador: Tipo de asiento secundario. Véase el segundo indicador del campo 700

# Información no provista 2 Asiento analítico

Igual a la etiqueta 245. Se debe hacer una etiqueta por cada título que se vaya a recuperar, ejemplos

245 1 0 3 Tres novelas de Mariano Azuela: |bLos de abajo; Tres páginas autobiográficas; Páginas escogidas/|cMariano Azuela

740 0 3 Los de abajo

- 740 0 3 Tres páginas autobiográficas
- 740 0 3 Páginas escogidas

Cuando un CD- ROM u otro material acompañante llevan título diferente al del libro se registra en notas, en la etiqueta 500 y para recuperarla se registra como secundaria de título, adicionando al final [archivo de computador] entre corchetes, en español, en singular y en minúscula, ejemplos:

500 Título del CD-ROM: Control de calidad 740 0 0 Control de calidad [archivo de computador]

Cuando un CD- ROM u otro material acompañante difiere en título y/ o contenido al del libro se clasifica como material independiente, se registra en notas, en la etiqueta 500 y para recuperarla, se relaciona en una 740 del registro del libro.

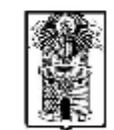

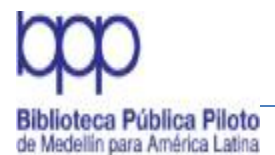

Al material acompañante se le hace siempre registro aparte por ser de diferente formato. Ejemplos:

245 Administración de personal 500Título del CD-ROM: Control de calidad en inventarios 740 0 0 Control de calidad en inventarios [archivo de computador]

## **6.2.7 Mención de responsabilidad [Etiqueta 245|c]**

El título se separa de la mención de responsabilidad por / seguido |c sin espacios.

Indicadores que van en la columna izquierda: 0 El libro no tiene autor (cuando el libro entra por título) 1 El libro si tiene autor

Ejemplos:

245 1 3 La alergia: |bcomo evitar los trastornos e incomodidades/|cHermanHirschfeld ; traducción de Víctor A. Martínez de Lopera

Indicadores que van en la columna derecha: El indicador se utiliza según el artículo que tenga el título en su inicio (artículos definidos en todos los idiomas): el, la, los, las, the. Es importante tener en cuenta que hay casos en que estos artículos hacen parte esencial del título, entonces la entrada se hace por ellos (Los de abajo; El Retiro; La Ceja; El Poblado: La República; El Colombiano; EL Rascacielos; Lo que el viento se llevó), ejemplos:

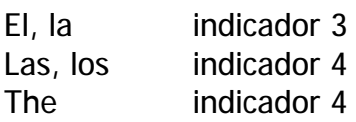

Sin artículo de contra e de la contra de la contra de la contra de la contra de la contra de la contra de la c Lo (neutro) 0 Artículos indefinidos 0

El indicador se forma con el número de letras del artículo más un espacio, ejemplos:

Lo que el viento se llevó 0 El futuro de la ciencia 3 Las flores del mal 4

> Carrera 64 No. 50 32. Tels: 230 24 22 - 230 23 82 Fax: 230 53 89 direccion@cibliotecapiloto.gov.co - www.bibliotecapiloto.gov.co Medellín - Colombia

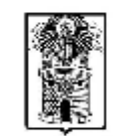

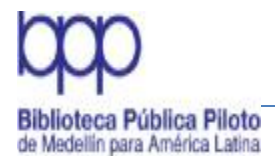

Manual de Políticas de Procesos Técnicos

Entradas secundarias que se generan en la mención de responsabilidad:

Cuando la obra tiene hasta tres autores, se hace la entrada principal por el primero (Etiqueta 100) y se les hace secundaria a los otros dos (etiqueta 700). Cuando hay más de tres sólo se nombra el primero en mención de responsabilidad y se le hace secundaria.

Directores de enciclopedias. Debe registrarse si es destacado, aunque se encuentre en la contraportada, ejemplo: /|cdirección de Carlos Gispert

La mención de responsabilidad se escribe en minúscula, excepto cuando es un nombre propio, ejemplo:

245 1 0 Antología de la poesía cósmica puertorriqueña: |banálisis arquetípicos /|cporFredo Arias de la Canal; prólogo de Manuel de la Puebla; ilustrado por.........

**6.3 Área de edición [Etiqueta 250]**

Indicadores no definidos.

La edición es una nueva publicación de la obra, cuando se edita con cambios sustanciales en su contenido.

La mención de edición se registra con el número seguido de abreviatura ed. Puede ser que se presente una edición revisada, aumentada y corregida sin número, en cuyo caso se registra este hecho con las abreviaturas correspondientes

El área de edición no tiene subcampos, ni indicadores, ejemplos:

- 4. ed.
- 5. ed. rev. y aum. Ed. corr. y aum.

**6.4 Área de publicación, Distribución [Etiqueta 260] Repetible (Puntuación por defecto en Janium)**

Primer indicador*:* Secuencia de menciones de edición # No se provee información

Segundo indicador*:* no definido

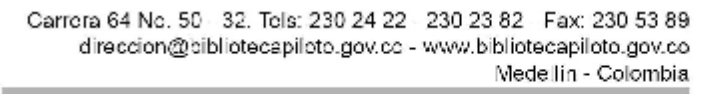

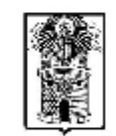

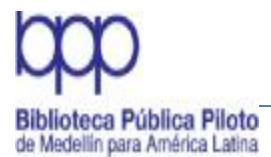

En esta área se registra la información relacionada con el lugar donde se publica el material bibliográfico, la editorial y la fecha de publicación y/o copyright.

## **6.4.1 Ciudad [Etiqueta 260|a]**

Se registra la ciudad donde fue publicado el material bibliográfico. Si el nombre de la ciudad es igual en varios países se aclara el país de origen, separado por coma, así:

Mérida, Venezuela Mérida, México Santander, Colombia Santander, España

### **6.4.2 Editorial [Etiqueta260|b]**

La editorial es la institución responsable de la publicación del material bibliográfico. Se separa de la ciudad con dos puntos (:)

Cuando existen dos editoriales se separan por dos puntos (:); cuando existen dos ciudades y dos editoriales diferentes se registran las dos separadas por punto y coma (;)

No tiene indicadores. Subcampos: |b editorial |c fecha

Ejemplos: Barcelona: |bGrijalbo; Bogotá : Tercer Mundo Barcelona: |bGrijalbo; Bogotá: Santillana, |c2000 Barcelona: |bLabor; Bogotá: Tercer Mundo, |c1998 Bogotá: |bTercer Mundo, |c2002

Es de anotar que en ocasiones se requiere conservar la palabra editorial para distinguirla de otra institución que lleva el mismo nombre y su razón es diferente: Universidad de Antioquia, Editorial U. de A.

Si tiene varias ciudades entra la primera mencionada, pero si está Bogotá también se incluye, separada por una coma (,), ejemplo: Madrid, Bogotá: |tercer Mundo

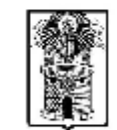

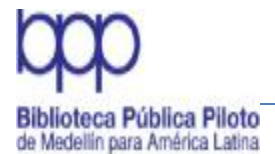

Cuando no aparece ciudad, se escribe [S.l.]. Cuando no aparece la editorial [s.n.], ejemplos:

[S.l.]: |b[s.n.] Bogotá: |b[s.n.] [S.l.]: |bFondo Andino de Ediciones

## **6.4.3 Fecha [Etiqueta 260|c]**

Se escribe en números arábigos el año de publicación del material bibliográfico. Siempre se debe registrar y cuando no se encuentra se debe interpolar una aproximación a ella y entre corchetes. Ejemplos:

|c[199?] |c[1998?] |c[2004]

Si la fecha del copyright y la fecha de publicación son iguales se prefiere la de la publicación, si son diferentes se registra la más actualizada.

**6.5. ÁREA DE DESCRIPCIÓN FÍSICA [Etiqueta 300]**

Indicadores: no definidos

Incluye las páginas y/o volúmenes, ilustraciones y material acompañante. No tiene indicador

Número de páginas: Etiqueta 300 Ilustraciones: Etiqueta 300 |b Material acompañante: Etiqueta 300|b

Ejemplos:  $325$  p. : |bil. 49 h. 10 v. :|bmapas |bláminas |bgráficos

La paginación preliminar se registra con números romanos si son más de cinco (v) y en minúsculas, separada de las páginas propias del texto por coma y un espacio. La paginación se escribe hasta la última página numerada, ejemplo:

xxvi, 250 p.

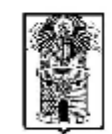

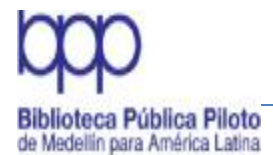

Los CD ROM y demás materiales acompañantes se registran después de las páginas del libro o de los volúmenes separados por el signo más (+), siempre van precedidos de un número arábigo.

El orden es: páginas de la obra :|bilustraciones + material audiovisual + folleto o guía, ejemplos:

350 p. :|bil. +|e 1 CD-ROM 208 p.  $+|e|$  1 cartilla 708 p.  $+|e|$  1 video 1 CD-ROM :son., col. ; 12 cm. 1 DVD (60 min.): son., col.

**6.6 Área de la serie [Etiqueta 490] Etiqueta repetible**

Primer indicador*:* Especifica si la serie será trazada (es decir si existe un campo 8XX que contiene una forma diferente de la serie) 0 Serie no trazada 1 Serie trazada en forma diferente (Un campo 8XX está presente en el registro)

Segundo indicador*:* no definido

La etiqueta 440 ha sido marcada como obsoleta por el formato MARC21 Bibliográfico, en su defecto se utiliza la etiqueta 490

490 - MENCION DE SERIE (R)

Una mención de serie para la que no se trazara un asiento secundario de serie; o para la cual el asiento secundario se trazará en uno de los campos 800-830, en una forma diferente a la contenida en el campo 490. Indicadores

• Primer indicador - Específica cuando se traza la serie Un valor que indica si el registro contiene un campo correspondiente a un asiento secundario 800-830 de serie.

- 0 Serie no trazada
- 1 Serie trazada en forma diferente
- Segundo indicador No definido
- $\bullet$  # No definido

Carrora 64 No. 50 32. Tols: 230 24 22 - 230 23 82 Fax: 230 53 89 direccion@cibliotecapiloto.gov.co - www.bibliotecapiloto.gov.co Medellín - Colombia

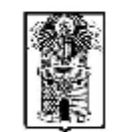

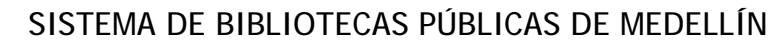

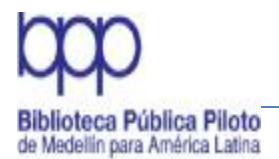

#### Códigos de subcampo

• |a - Mención de serie (R) El título de una serie que también puede contener una mención de responsabilidad, otra información sobre el título, fechas o números de volumen que preceden al título o aparecen como parte del título.

• |l - Signatura topográfica de la Biblioteca del Congreso (LC) (NR) Una signatura topografica LC de serie que se utiliza para un recurso continuo que se emite como parte de una serie.

• |v - Designación numérica/secuencial del volumen (NR)

• |x - Número International Normalizado para Libros (NR)

\$6 - Enlace [NR] Consulte los Subcampos de Control

• |8 - Vínculo de campo y número de secuencia [R] Consulte los Subcampos de Control

No tiene indicadores y no lleva paréntesis. Tiene el subcampo

- x ISSN
- 6 Enlace
- l Signatura topográfica de la Biblioteca del Congreso
- v Número de volumen/designación secuencial

|a Se digita el nombre completo y luego los subcampos:

|v número o volumen

Ejemplos:

Barco de vapor |v 58

Los especiales de A la orilla del viento v 3

Cuando es volumen lleva |v (del subcampo) y agrega v. del volumen, se deben registrar ambas, ejemplos.

|vv. 56

Nota: Para la Subserie véase Etiqueta 830

## **6.7 ISBN [Etiqueta 020] Etiqueta Repetible**

Indicadores no definidos.

Se ingresa el número de ISBN del libro catalogado sin guiones, comas, ni espacios.

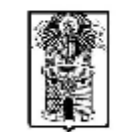

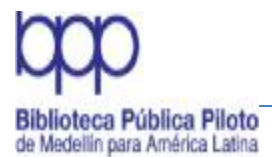

Cuando una obra se presenta en varios volúmenes, se escribe el ISBN de la obra completa y el de la obra individual. No se especifica el tipo de encuadernación. Aunque el ISBN en la ficha catalográfica es la última área, en el programa Janium es la primera.

NOTA:

Si el libro catalogado trae dos ISBN el de 10 dígitos y el de 13 digite ambos.

### **6.8 Fuente de catalogación (Etiqueta 040) (NR)**

Indicadores no definidos.

Contiene el código MARC del nombre de la organización que crea el registro bibliográfico original, asigna los designadores MARC de contenido y transcribe el registro a una forma legible por máquina; o que modifica un registro MARC existente (excepto para la adición de los símbolos de las existencias). Estos datos y el código 008/39 (Fuente de la catalogación) especifica las instituciones responsables del registro bibliográfico.

Los códigos MARC de organización ("ORG") son identificadores únicos que consisten de uno (1) hasta ocho (8) caracteres alfabéticos. La primera parte del código es un prefijo geográfico que identifica la ubicación (ciudad y país) de la organización. La última parte del código es formada con letras del nombre de la organización. Aunque no importa si las letras son mayúsculas o minúsculas para establecer la unicidad de un código, usualmente se usan con la mezcla de mayúsculas o minúsculas, que ayuda a identificar los componentes del código.

Estos códigos son asignados por la Biblioteca del Congreso de los Estados Unidos, para Colombia se solicita a través de la Biblioteca Nacional.

Para la Agencia Catalográfica Biblioteca Pública Piloto de Medellín para América Latina el código es: Etiqueta 040 a| CO-MdBPP b|Spanish c| CO-MdBPP

En registros bibliográficos MARC estos códigos relacionan un registro o información específica a una organización

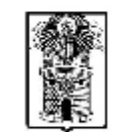

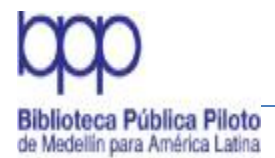

### **6.9 Área de notas**

Las notas sirven para ampliar la información sobre algunos datos que no han sido contemplados en las áreas anteriores

### **6.9.1 Notas Generales [Etiqueta 500]**

Indicadores no definidos.

Las notas no tienen indicadores y se registran en forma breve y precisa, ejemplos:

Texto bilingüe Inglés-Español

Notas al pie del texto Edición facsimilar Edición de lujo Datos tomados de la cubierta A la cabeza del título: Instituto para el Desarrollo de Antioquia

Existen diferentes notas que se registran en otras etiquetas, así:

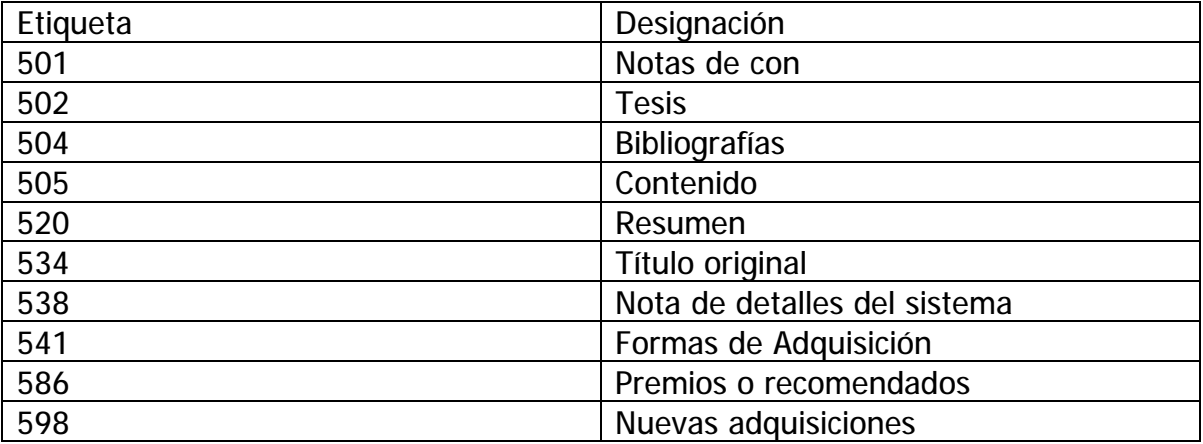

## **6.9.2 Nota de "Con" [Etiqueta 501]**

Indicadores no definidos.

Para un libro que contiene obras de dos o más autores, generalmente con portada y paginación diferente, se registra en las notas el título del libro y la mención de

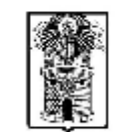

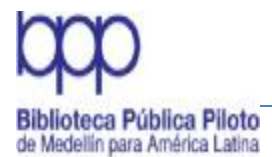

Manual de Políticas de Procesos Técnicos

responsabilidad. Para dos obras del mismo autor se coloca sólo el título, en ambos casos se debe hacer la nota para relacionarlos, ejemplo:

La muerte de Artemio Cruz que es encuadernada con A propósito de la obra Carlos Fuentes, entonces se hace:

En la etiqueta 501 se escribe el título de la otra obra,

A propósito de la obra Carlos Fuentes

En la etiqueta 740 se escribe el título que se quiere recuperar,

740 A propósito de la obra Carlos Fuentes

**6.9.3 Nota de tesis [Etiqueta 502]**

Indicadores no definidos.

Cuando una obra es producto de un trabajo de investigación para optar a un título académico, se registra en la nota de tesis, donde se adiciona el título obtenido entre paréntesis, la universidad y la fecha. Ejemplos:

502 Tesis (Abogado) Pontificia Universidad Javeriana, 1998 502 Tesis (Bibliotecólogo) Universidad de Antioquia, 2000

### **6.9.4 Notas bibliográficas [Etiqueta 504]**

Indicadores no definidos.

Hacen referencia a obras que incluyen bibliografías extensas o representativas, índice onomástico, analítico, toponímico, de autores, geográfico, materias o glosario, ejemplo:

Bibliografía: p.125-150, Incluye índice analítico e índice geográfico.

**6.9.5 Nota de contenido [Etiqueta 505]**

Primer indicador*:* Tipo de nota de contenido 0 Contenido completo

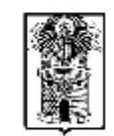

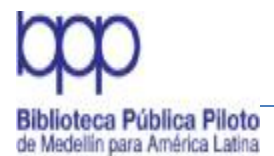

#### Manual de Políticas de Procesos Técnicos

1 Contenido incompleto (Se utiliza con series en varios volúmenes, cuando algunos de sus volúmenes no han sido todavía publicados) 2 Contenido parcial

Segundo indicador*:* Nivel de la designación del contenido # Básico

Se utiliza para obras que constan de varios volúmenes ó partes, se separan por guión doble sin punto, ejemplos:

v.1 Física -- v.2 Cálculo -- v.3 Química -- v.4 Biología pte. 1 Las Américas. – pte. 2. Europa. – pte. 3 Asia

**6.9.6 Nota de resumen [Etiqueta 520]**

Primer indicador*:* control de despliegue visual

- # Sumario
- 1 Reseña
- 2 Alcance y contenido
- 3 Resumen

Segundo indicador*:* no definido

Aplica para todos los formatos, citando la fuente de donde se toma la información.

### **6.9.7 Formas de adquisición [Etiqueta 541] Etiqueta repetible**

Indicadores no definidos.

Esta etiqueta es obligatoria. Hay que registrar a cada documento su forma de adquisición (compra, canje, o donación), ejemplo:

Ej.1, Compra, Librería Interuniversitaria, julio 23 de 2003, \$35.800 cada v.

Para varios ejemplares que no coincidan los datos, se hace nota diferente por cada ejemplar.

**6.9.8 Nota de premios [Etiqueta 586]**

Ejemplos: Premio Nadal, 1963

> Carrora 64 No. 50 32. Tols: 230 24 22 - 230 23 82 Fax: 230 53 89 direccion@cibliotecapiloto.gov.co - www.bibliotecapiloto.gov.co Medellín - Colombia

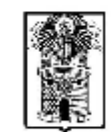

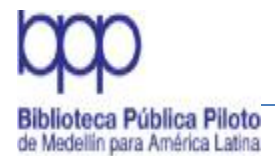

#### Premio Nobel de Literatura, 1982 Premio Norma Fundalectura, 2001 Primer puesto en concurso de literatura, 1996

# **6.9.9 Servicio de alerta [Etiqueta 598]**

Janium despliega un menú de selección Por bibliotecas con opción nueva, se repite la etiqueta y se elige el área correspondiente Ejemplos:

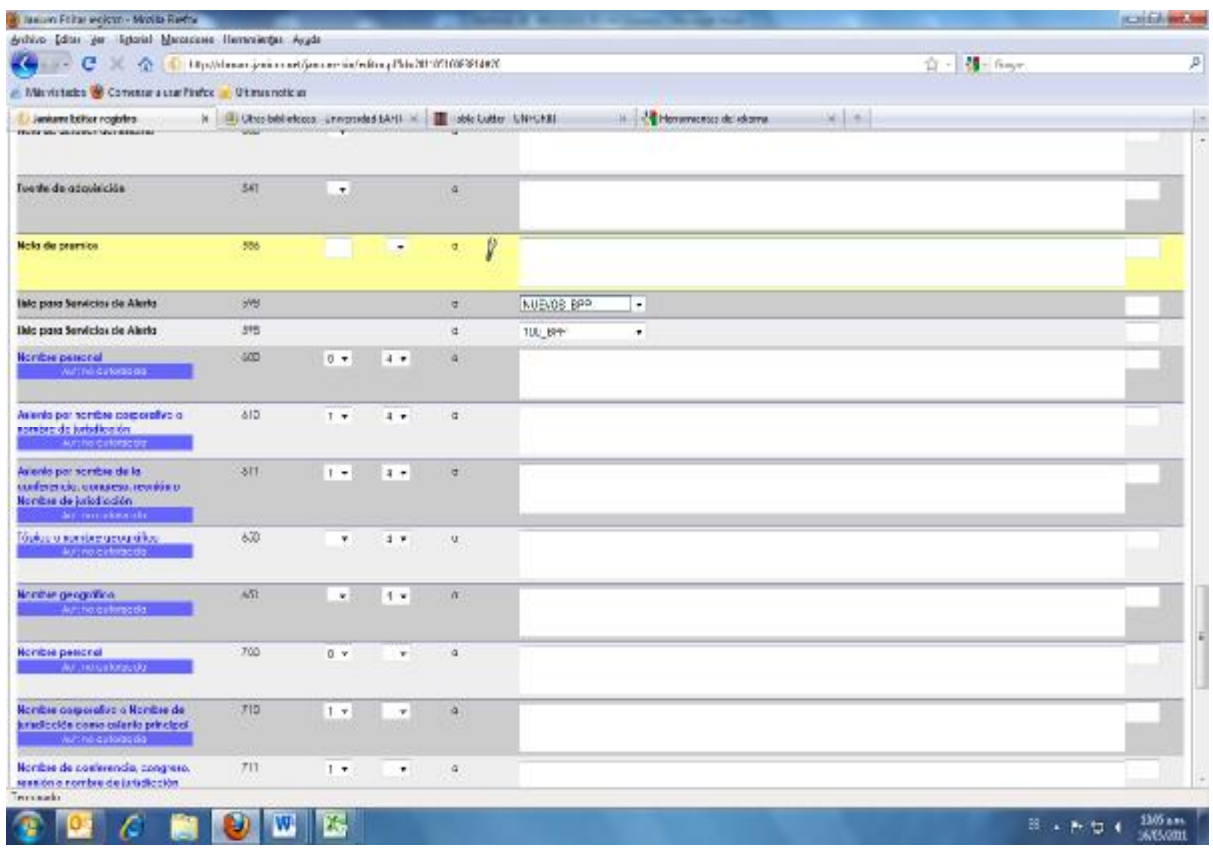

# **7. Indización (autoridades de materia)**

Son los términos normalizados que se utilizan para ser asignados a un material bibliográfico. Siempre se escriben en minúscula, nunca con mayúscula sostenidas, pueden ser de autor, corporación, reunión como materia, materia geográfica y materia temática.

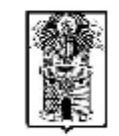
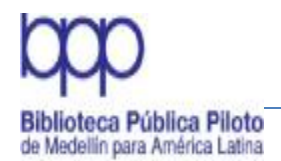

# **7.1 Autoridades de materia**

Es la forma correcta de crear las autoridades de materia (Personal, corporativo y reunión). Siempre se escriben las iniciales con mayúscula y las restantes en minúscula.

# **7.1.1 Autor como materia [Etiqueta 600]**

Primer indicador*:* Tipo de elemento de entrada del nombre personal

0 Nombre de pila

1 Apellido (esta es la forma más común)

3 Nombre de una familia

Segundo indicador*:* Sistema de encabezamientos de materia/tesauro (identifica el listado o archivo específico utilizado)

Etiqueta para nombres personales.

Los indicadores y subcampos son los mismos de la etiqueta 100 y debe ser digitada exactamente como en esta etiqueta.

Para autores personales y corporativos

En la posición 14 Uso de encabezamiento - asiento principal o secundario, del campo 008, seleccionar a: Apropiado.

En la posición 15 Uso de encabezamiento - asiento secundario de materia, del campo 008, seleccionar b: No apropiado.

En la posición 16 Uso de encabezamiento - asiento secundario de serie, del campo 008, seleccionar b: No apropiado. Se tienen en cuenta acá los indicadores

En el Primer Indicador del campo 100 Nombre Personal, seleccionar el valor uno  $\mathbb{C}$  1".

Indicador cero (0) cuando la entrada es directa En el Primer Indicador del campo 110 Entidad Corporativa, seleccionar el valor uno ``1''. si es entrada por jurisdicción. Ej. Colombia. Congreso

En el Primer Indicador del campo 110 Entidad Corporativa, seleccionar el valor dos "2" si la entrada es por nombre del orden directo Ej.

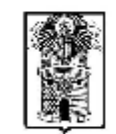

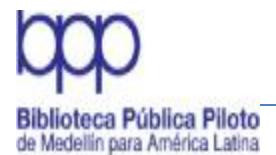

Departamento Nacional de Estadística

Indicador 3 para cuando la entrada se hace por familias. Ejemplos

Familia Bravo Márquez

Siempre que se cree una autoridad, deben ingresarse los valores correspondientes de las posiciones 14 a 16 del campo 008.

Se agrega a la izquierda el indicador 1, si el autor tiene uno ó dos apellidos y a la derecha el indicador 4 que es de materia, ejemplo:

 1 4 Asturias, Miguel Ángel, |d1895-1967 1 4 Carrasquilla, Tomás, |d1858-1940|tFrutos de mi tierra |xCrítica e interpretación. 1 4 Vargas Llosa, Mario, |d1936-|xCrítica e interpretación

# **7.1.2 Instituciones como materia [Etiqueta 610]**

Primer indicador*:* Tipo de elemento de entrada del nombre corporativo

0 Nombre en forma invertida (no se utiliza bajo RCAA2)

1 Nombre de la jurisdicción

2 Nombre en orden directo

Segundo indicador*:* Sistema de encabezamientos de materia/tesauro Véase el segundo indicador del campo 600

Se usan los mismos subcampos e indicadores de la etiqueta 110 y agrega a la derecha el indicador 4 que es de materia, ejemplo:

610 2 4 IDEA

**7.1.3 Reuniones como materia [Etiqueta 611]**

Se usan los mismos subcampos e indicadores de la etiqueta 111 y se agrega indicador 4 de materia.

Congreso Internacional sobre Víctimas del Terrorismo 23-24 2005 Bogotá

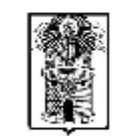

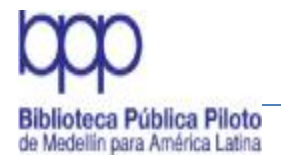

# **7.1.4 Materia temática [Etiqueta 650]**

Primer indicador*:* Nivel del tema

# No se provee información

Segundo indicador*:* Sistema de encabezamientos de materia/tesauro (identifica el listado o archivo específico utilizado)

- 0 Encabezamientos de materia de la Bibliotca del Congreso (LCSH)
- 1 Encabezamientos de materia LC para literatura infantil
- 2 Encabezamientos de materia de medicina/Archivos de autoridades NLM
- 3 Archivo de autoridad de la Biblioteca Nacional de Agricultura (NAL)
- 4 Fuente no especificada
- 5 Encabezamientos de materia de la Biblioteca Nacional de Canadá
- 6 Répertoire des vedettes-matière
- 7 Fuente especificada en el subcampo \$2

Es el encabezamiento que indica materia. El indicador es 4 y se registra a la derecha de la etiqueta. Para esta etiqueta se emplea un solo indicador y los siguientes subcampos:

Para la creación de autoridades de materia en el módulo de autoridades bajo los campos de posiciones tienen en cuenta de la siguiente forma

En la posición 14 Uso de encabezamiento - asiento principal o secundario, del campo 008, seleccionar b: No apropiado.

En la posición 15 Uso de encabezamiento - asiento secundario de materia, del campo 008, seleccionar a: Apropiado.

En la posición 16 Uso de encabezamiento - asiento secundario de serie, del campo 008, seleccionar b: No apropiado.

Los demás campos y posiciones pueden completarse de acuerdo a las políticas de la institución.

- |v Subdivisión de forma
- |x subdivisiones comunes
- |y subdivisión cronológica
- |z subdivisión geográfica

Ejemplos:

Carrera 64 No. 50 32. Tels: 230 24 22 - 230 23 82 Fax: 230 53 89 direccion@cibliotecapiloto.gov.co - www.bibliotecapiloto.gov.co Medellín - Colombia

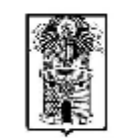

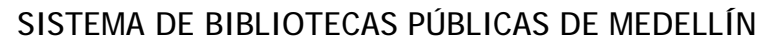

650 4 Aborto 4 Mujeres casadas 4 Educación superior|zColombia|ySigloXX|xInvestigaciones 4 Educación|zEstadosUnidos|xAspectos sociales 4 Derecho civil|xLegislación|zColombia

En este punto es necesario aclarar que la subdivisión no se pone en la autoridad desde el módulo de autoridades, lo que se debe hacer es crear la autoridad con el encabezamiento principal y las subdivisiones se ponen en el registro bibliográfico.

# **7.1.5 Materia geográfica [Etiqueta 651]**

Primer indicador*:* no definido Segundo indicador*:* Sistema de encabezamientos de materia/tesauro Véase el segundo indicador del campo 600

Cuando el encabezamiento de materia empieza por un continente, país, ciudad o región

- |a Encabezamiento propiamente dicho
- |v Subdivisión de forma
- |x Subdivisiones general
- |y Subdivisión cronológica
- |z Subdivisión geográfica

Ejemplos:

Biblioteca Pública Piloto de Medellín para América Latina

- 651 4 Estados Unidos|xHistoria
- 651 4 Colombia|xAdministración pública
- 651 4 Colombia|xHistoria|ySiglo XVIII
- 651 4 Colombia|xPolítica y gobierno|y1970-1990

651 4 Colombia|xHistoria|yGuerra de Independencia|y1810 -1819

Nota: Todas las autoridades de las subregiones deben llevar el aclaratorio (Colombia) entre paréntesis ejemplo.

Urabá antioqueño (Colombia) Suroeste antioqueño (Colombia) Oriente antioqueño (Colombia)

Para los Parques de Bolívar, San Antonio y Berrío la forma correcta es:

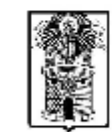

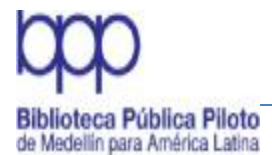

Parque Berrío (Medellín, Antioquia) Parque de Bolívar (Medellín, Antioquia) Parque de San Antonio (Medellín, Antioquia)

Recomendar siempre mirar la base de datos y el manual ante la duda.

# **7.2 Autoridades de autor**

Es la forma correcta de crear las autoridades de autor (Personal, corporativo y reunión). Siempre se escriben las iniciales con mayúscula y las restantes en minúscula.

Ejemplo

García Márquez, Gabriel, 1928- Postobón Congreso Colombiano de Antropología (5: 1989: El Peñol Antioquia)

# **7.2.1 Autor personal**

### 100 - ENCABEZAMIENTO - NOMBRE PERSONAL [NR]

Este campo contiene la forma autorizada de: un nombre personal, de una combinación nombre/título, o de un encabezamiento con extensión; que se presenta dentro de un registro de encabezamiento establecido. En los registros de referencia contiene una forma no establecida de un nombre personal.

Indicadores Primer indicador - Tipo de elemento de entrada

0 Nombre de pila

El nombre de pila o un nombre constituido por palabras, letras, iniciales, etc. que son registradas en forma directa.

1 Apellido(s) El nombre, que contiene uno o varios apellidos, está registrado en forma invertida; o bien, el nombre está constituido por un apelativo que se sabe es usado como apellido.

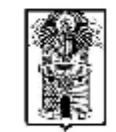

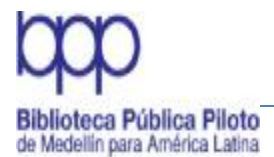

3 Nombre de familia El nombre representa una familia, clan, dinastía, casa u otro grupo, que puede ser registrado en forma directa o invertida. Segundo indicador – No definido # No definido

Ejemplo:

 0# \$a W. P. ,\$c Esq. 1# \$a Olearius, Adam, \$d 1603-1671. 3# \$a Guelf, House of 3# \$a Familia Bravo Márquez

**7.2.2 Autor corporativo**

### 110 - ENCABEZAMIENTO - NOMBRE CORPORATIVO [NR]

Este campo contiene la forma autorizada de: un nombre de entidad corporativa, de una combinación nombre/título, o de un encabezamiento de nombre con extensión; que se presenta dentro de un registro de encabezamiento establecido. En los registros de referencia contiene una forma no establecida de un nombre corporativo.

Indicadores

Primer indicador - Tipo de elemento de entrada

0 Nombre en orden invertido El elemento de entrada del asiento está constituido por un nombre personal con sus elementos presentados en orden invertido.

1 Nombre de jurisdicción El elemento de entrada del asiento está constituido por: el nombre de una jurisdicción que puede referirse a una entidad eclesiástica; o el nombre de una jurisdicción bajo la cual se asientan: una entidad corporativa, la sección de una ciudad, o el título de un material.

2 Nombre en orden directo El elemento de entrada del asiento está constituido por un nombre corporativo en orden directo.

Segundo indicador – No definido  $#$  No definido

Ejemplos:

110 1# \$a Arlington NationalCemetery (Va.)

- 110 2# \$a Nigel Brooks Chorale
- 110 2# \$a Museo Nacional de Colombia

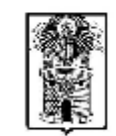

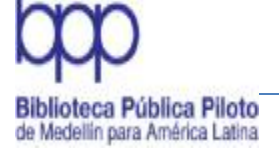

# **7.2.3 Reunión como autor**

111 - ENCABEZAMIENTO - NOMBRE DE REUNION [NR]

Este campo contiene la forma autorizada de: un nombre de reunión, de una combinación nombre/título, o de un encabezamiento de reunión con extensión. En los registros de referencia contiene una forma no establecida de un nombre de reunión.

Indicadores

Primer indicador - Tipo de elemento de entrada

0 Nombre en orden invertido El elemento con el que inicia el asiento está constituido por un nombre personal con sus elementos presentados en orden invertido.

1 Nombre de jurisdicción Elemento de entrada del asiento corresponde a un nombre de jurisdiccción bajo el que se asienta el nombre de la reunión.

Nombre en orden directo Segundo indicador – No definido  $#$  No definido

111 1# \$a Paris.\$q Peace Conference, \$d 1919.

111 2# \$a Symposium Internacional "Manuel Pedroso" In Memoriam \$d (1976 : \$c Guanajuato, Mexico)

111 2# \$a Wittenberg University Luther Symposium \$d (1983)

**7.3 Campos de Referencias de Envío "véase" (4xx)**

Los campos de referencias de envío "véase" (campos 400-485 ) se utilizan para identificar las formas no autorizadas y otras variantes no elegidas como la forma autorizada. La información general sobre estos elementos MARC21 de información se encuentra en la sección Envíos y Referencias—Información General. Las referencias de envíos "véase" se registran en uno de los siguientes campos:

 REFERENCIA DE ENVIO "VEASE" - NOMBRE PERSONAL REFERENCIA DE ENVIO "VEASE" - NOMBRE CORPORATIVO REFERENCIA DE ENVIO "VEASE" - NOMBRE DE REUNIÓN REFERENCIA DE ENVIO "VEASE" - TITULO UNIFORME REFERENCIA DE ENVIO "VEASE" – TERMINO CRONOLOGICO 450 REFERENCIA DE ENVIO "VEASE" - MATERIA REFERENCIA DE ENVIO "VEASE" - NOMBRE GEOGRAFICO REFERENCIA DE ENVIO "VEASE" - TERMINO DESIGNADOR DE GENERO/FORMA

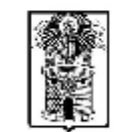

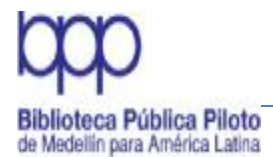

 REFERENCIA DE ENVIO "VEASE" - SUBDIVISION GENERAL REFERENCIA DE ENVIO "VEASE" - SUBDIVISION GEOGRAFICA REFERENCIA DE ENVIO "VEASE" - SUBDIVISION CRONOLOGICA REFERENCIA DE ENVIO "VEASE" - SUBDIVISION DE FORMA

# **400 - REFERENCIA DE ENVIO "VEASE" – NOMBRE PERSONAL [R]**

Se utiliza en registros de encabezamientos establecidos (o de encabezamiento con subdivisión) para crear un envío de la forma no utilizada hacia la forma autorizada de un nombre personal. Consulte el campo 100 para la descripción de la mayoría de los designadores de contenido.

INDICADORES

Primer indicador - Tipo de elemento de entrada

0 Nombre de pila 1 Apellido 2 Jurisdicción 3 Nombre de familia Segundo indicador – No definido # No definido

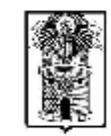

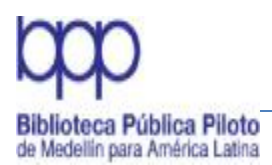

# SISTEMA DE BIBLIOTECAS PÚBLICAS DE MEDELLÍN

Manual de Políticas de Procesos Técnicos

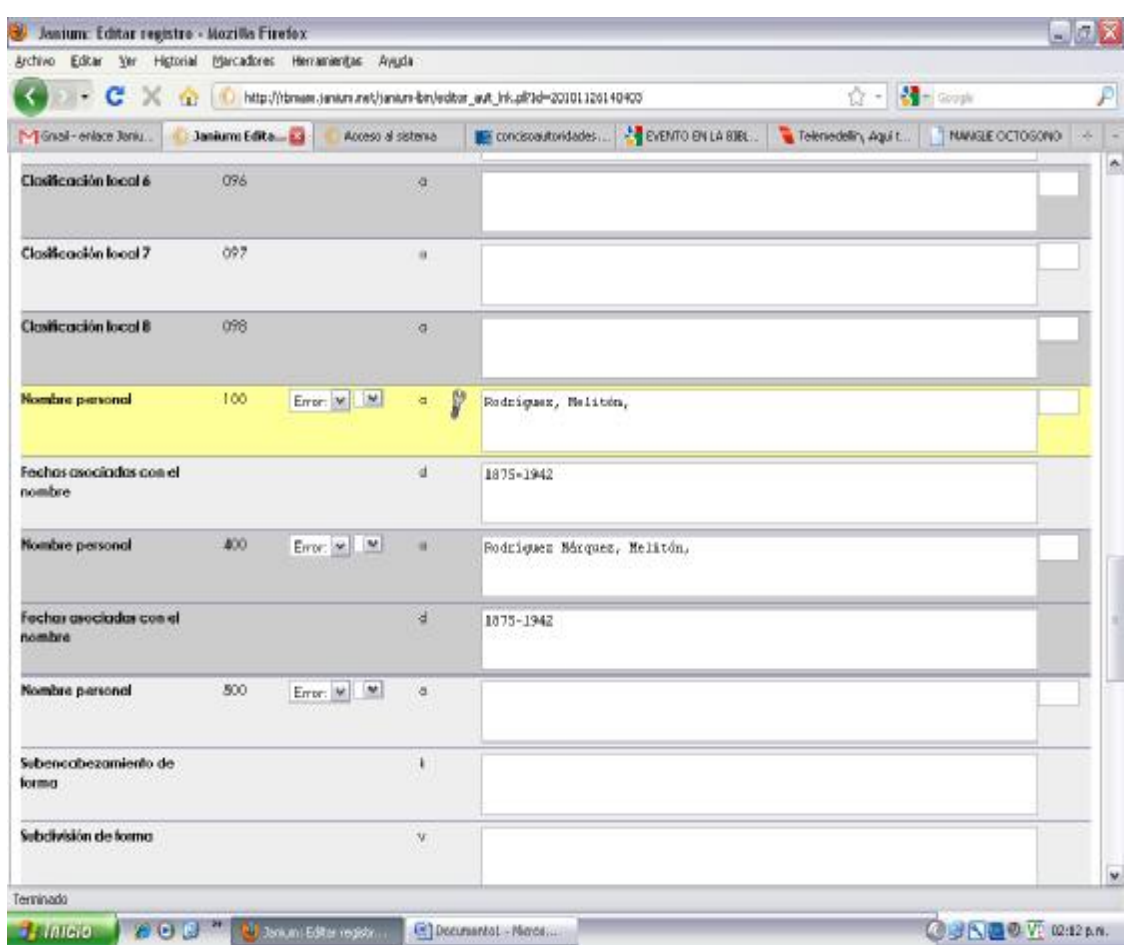

Rodríguez Márquez, Melitón, 1875-1942 Véase: Rodríguez, Melitón, 1875-1942

# **410 - REFERENCIA DE ENVIO "VEASE" – NOMBRE CORPORATIVO [R]**

Se utiliza en registros de encabezamientos establecidos (o de encabezamiento con subdivisión) para crear un envío de la forma no utilizada hacia la forma autorizada de un nombre corporativo. Consulte el para la descripción de la mayoría de los designadores de contenido.

Campo 110 Indicadores Primer indicador - Tipo de elemento de entrada 0 - Nombre invertido 1 - Nombre de jurisdicción

Carrora 64 No. 50 32. Tols: 230 24 22 - 230 23 82 Fax: 230 53 89 direccion@cibliotecapiloto.gov.co - www.bibliotecapiloto.gov.co Medellín - Colombia

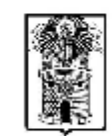

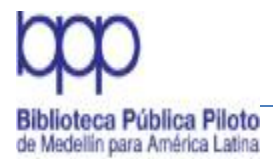

# 2 - Nombre en orden directo Segundo indicador – No definido # No definido

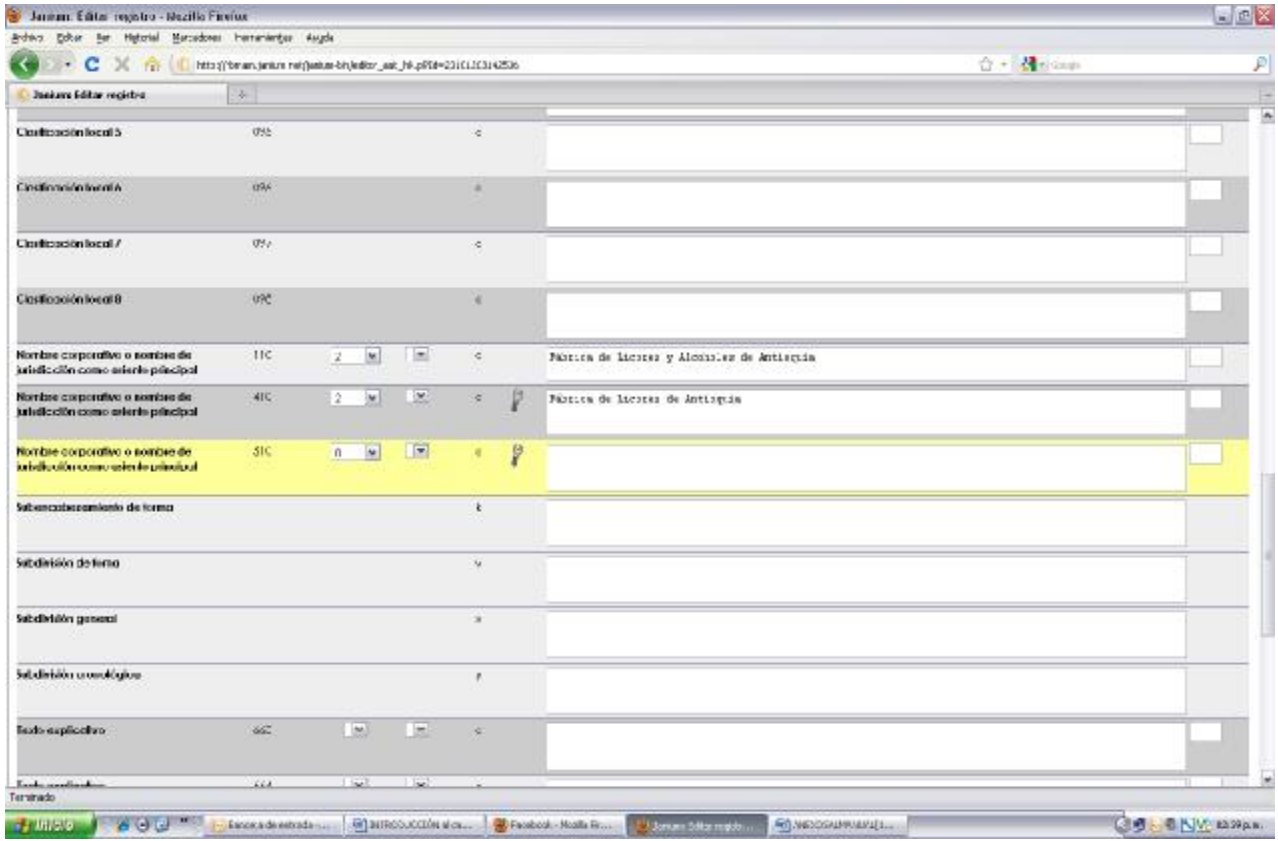

### Fábrica de Licores de Antioquia

Véase: Fábrica de Licores y Alcoholes de Antioquia

# **7.4 Asiento secundario de serie--titulo uniforme (R) Etiqueta [830]**

Contienen un nombre/título o un título que se utiliza como asiento secundario de serie, cuando la mención de serie está contenida en el campo 490 (mención de serie) o en el campo 500 (Nota general); y se requiere un asiento secundario de serie para el registro bibliográfico.

Indicadores

Segundo indicador – No definido # No definido

Carrora 64 No. 50 32. Tols: 230 24 22 - 230 23 82 Fax: 230 53 89 direccion@cibliotecapiloto.gov.co - www.bibliotecapiloto.gov.co Medellín - Colombia

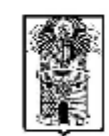

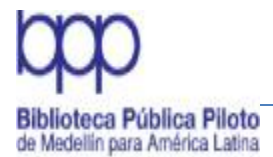

Primer indicador - Caracteres no alfabetizados 0-9 Número de caracteres iniciales presentes que se ignoran en la alfabetización

Ejemplos:

830 #0 \$a Serie Mariano Azuela ; \$v 2. 830 #0 \$a Sport (International Union of Students. Physical Education and Sports Dept.); \$v v. 10.

# **7.5 Localización y Acceso Electrónicos (R) Etiqueta [856]**

El campo 856 contiene información sobre la localización de recursos electrónicos.

La información requerida para localizar y obtener acceso a un recurso electrónico. El campo puede ser utilizado en un registro bibliográfico de un recurso cuando dicho recurso o un subconjunto suyo está disponible en forma electrónica.

El campo se repite cuando varían los elementos de información sobre la localización (los subcampos \$a, \$b, \$d, cuando se utilizan). También se repite cuando: se utiliza más de un método de acceso; se registran sitios espejo; se indican diferentes formatos/resoluciones con diferentes URLs; o se registran ítems relacionados.

Primer indicador – Método de acceso

Un valor que define el método de acceso al recurso electrónico. El campo se repite si el recurso está disponible mediante más de un método de acceso. Cuando se registra un URL en el subcampo \$u, el valor corresponderá al método de acceso (esquema URL) el cual es también el primer elemento de la cadena.

# No se provee información

0 Correo electrónico

El acceso al recurso electrónico se establece a través del correo electrónico ("email")

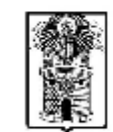

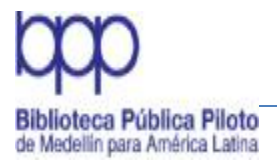

1 FTP

- 2 Remoto ("Telnet")
- 3 Línea telefónica ("Dial-up")

Indica que el acceso se establece a través de una línea telefónica convencional

# 4 HTTP

Indica que el acceso se establece a través del Protocolo de Transferencia de Hipertexto ("Hypertext Tranfer Protocol")

7 Método especificado en el subcampo \$2.

Segundo indicador – Relación

Un valor que identifica la relación entre el recurso electrónico en la localización identificada en el campo 856 y la entidad descrita como un todo en el registro. El subcampo \$3 se utiliza para proveer mayor información sobre la relación cuando no se trata de una relación uno a uno.

- # No se provee información
- 0 Recurso
- 1 Versión del recurso
- 2 Recurso relacionado
- 8 No se genera una constante de despliegue

Códigos de subcampo

\$a Nombre del dominio ("Host name") [R]

El dominio completo de la localización electrónica. Contiene una dirección de red que se repite si existe más de una dirección para el mismo dominio.

\$u Identificador Uniforme del Recurso ("URI") [R]

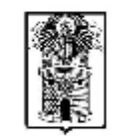

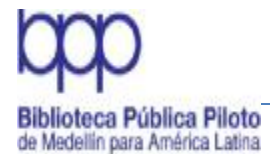

# SISTEMA DE BIBLIOTECAS PÚBLICAS DE MEDELLÍN

#### Manual de Políticas de Procesos Técnicos

El URI; el cual provee la sintaxis estándar para localizar un objeto utilizando los protocolos de Internet. El campo 856 se estructura para permitir la creación de un URL a partir de la concatenación de otros subcampos 856 separados. El subcampo \$u puede utilizarse en vez de esos subcampos separados o además de ellos; Subcampo \$u puede repetirse únicamente si se registran: un URN y un URI; o más de un URN.

\$z Nota dirigida al público [R]

Ejemplo: \$zPara acceder al vínculo haga click aquí

Ejemplo:

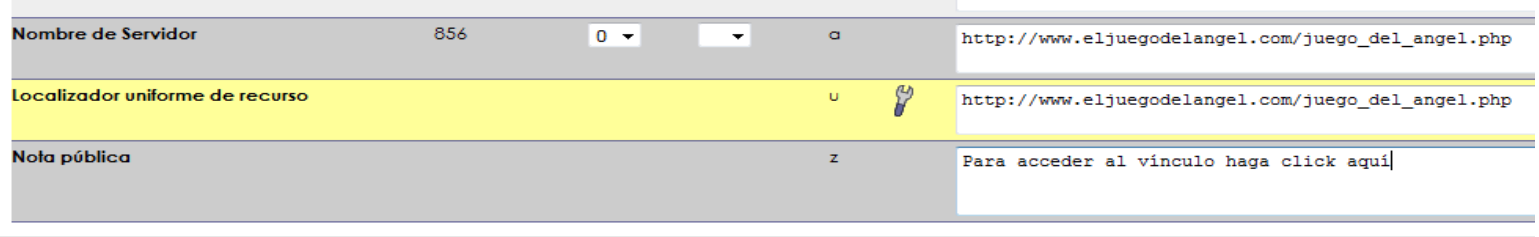

Nota: para enlazar material acompañante véase el Manual de Ingreso Objetos Digitales en los Registros en Janium Pág. 21.

### **8. Clasificación**

Clasificar es asignar un símbolo numérico o alfanumérico a un documento de acuerdo a un sistema temático, lo cual ubica dicho documento dentro de la colección. Es la operación de mayor relevancia de la gestión documental de las unidades de información. En la clasificación están inmersos todas las técnicas, recursos e instrumentos bibliotecológicos, por ser el modo en que se organizan lógica y físicamente los documentos, cualquiera que sea su soporte.

La clasificación se hace de acuerdo al Sistema de Clasificación Decimal Dewey, de la edición vigente y a las políticas de procesamiento e ingreso de información a la base de datos Janium.

Es aconsejable verificar en la base de datos dónde han sido clasificados otros materiales sobre el mismo tema, con el fin de conservar la uniformidad en la colección de las Bibliotecas, además se recomienda consultar otras bases de datos, por ejemplo: la Biblioteca Luis Ángel Arango, la Universidad de Antioquia, la

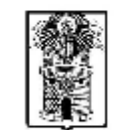

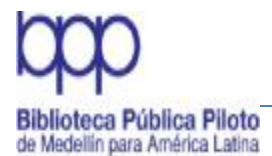

Universidad del Valle, la Biblioteca del Congreso, Comfama, Comfenalco, con el fin de agilizar y cualificar el proceso.

Para identificar los diferentes materiales de las colecciones es necesario adicionar otro elemento que corresponde a la clave de autor, conocida como signatura librística, la cual consiste en la letra inicial del apellido del responsable de la obra seguido de tres dígitos tomados de la tabla de Cutter.

### **Nota:**

Cuando se trabaja el Cutter en línea hay dos versiones; la que debemos usar es la segunda (CutterSanborn), pero la que despliega y no olvidar que hay unas letras que sólo van con 2 dígitos y la Q con 1 dígito.

<http://www.unforbi.com.ar/herramientas/tablascutter/cutterABC.html>

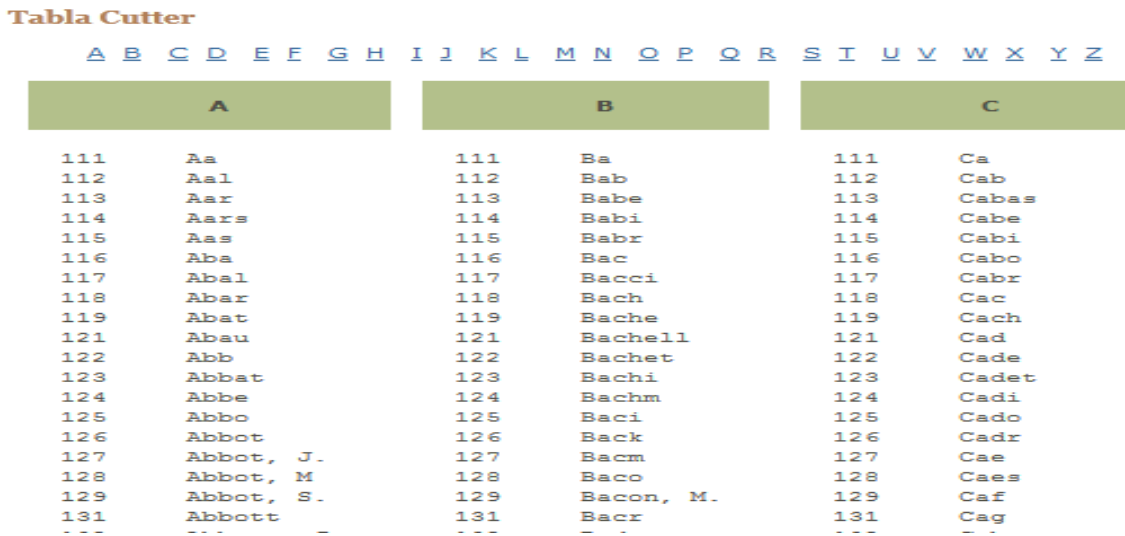

El número de clasificación de Dewey y la clave de autor conforman la signatura topográfica, la cual debe ser única y exclusiva para cada material bibliográfico. En caso de resultar repetida debe diferenciarse mediante la adición de letras a la clave de autor que generalmente son la inicial o iniciales del título y sólo se asignan hasta tres. Después de ello se pueden utilizar otras diferenciaciones: años, volúmenes, ejemplares, entre otras.

La signatura topográfica tiene como propósito orientar al usuario en la ubicación de la información que requiere dentro de una colección. Esta información se

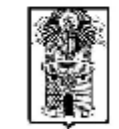

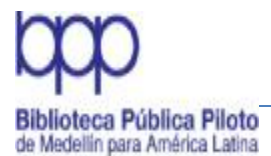

registra en tres partes: en el lomo del libro, ó en un lugar apropiado cuando se trata de un material audiovisual, sin cubrir información relevante; en segundo lugar en la página que sigue a la portada del libro y finalmente se registra en la base de datos en la etiqueta correspondiente.

En caso de no existir el autor se registra la clave por la palabra inicial del título, sin tener en cuenta los artículos definidos.

El número de clasificación específico, se ingresa en el campo Clasificaciones en la etiqueta 082, va separado de la clave de autor por el subcampo b (|b ). Se digita seguido y sin espacios, ejemplo:

#### C863|bG216h

La clasificación sólo tiene un máximo de 5 dígitos, después del punto, pero tomando una clasificación que sea muy lógica de acuerdo con el contenido.

Para cuando se hagan copias en los registros ya existentes en Janium por parte de otras bibliotecas se debe proceder así:

Identificar muy bien el material, si este corresponde al que se va a ingresar, entonces no se duplicara el registro si no que se hará la copia con diferenciación en el acervo Ejemplo

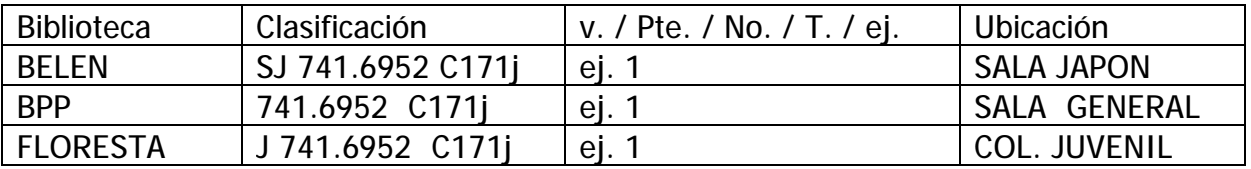

### **8.1 Textos escolares**

Los libros de texto para bachillerato van clasificados cada uno en la materia correspondiente y en su signatura topográfica se le asigna también el número del grado, ejemplo:

540 L864i  $10^{\circ}$ 

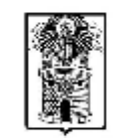

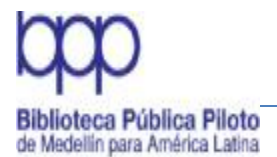

Los textos de primaria tendrán el distintivo del grado y van clasificados en 372 como número base y con los números correspondientes a cada materia, ejemplo:

I 372.7 G216a 7º

### **Nota:**

Para las bibliotecas Públicas del Área Metropolitana la entrada principal en los textos escolares se hace por título

# **8.2 Literatura**

Al asignar el número de clasificación a la literatura no se le hace subdivisiones de períodos.

A la literatura latinoamericana se le antepone la letra inicial del país correspondiente, así

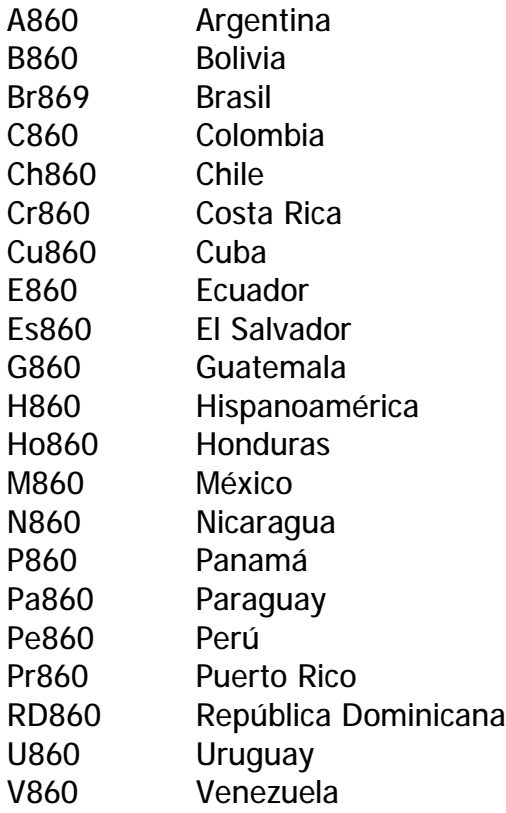

Carrora 64 No. 50 32. Tols: 230 24 22 - 230 23 82 Fax: 230 53 89 direccion@cibliotecapiloto.gov.co - www.bibliotecapiloto.gov.co Medellín - Colombia

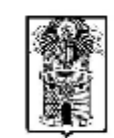

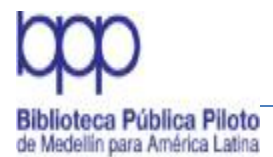

En el área de la literatura es muy frecuente encontrar autores que escriben sobre un mismo género y que tienen el mismo apellido, así:

Novela colombiana o cuentos colombianos escritos por Gabriel García Márquez, Eligio García Márquez, Hernando García Henao, Fernando García Pérez y Juan Carlos García Ospina. Para diferenciarlos se le agrega otro dígito a la clave de autor buscando en el sistema en qué número van, o si ya existe el autor, qué número le corresponde, ejemplos:

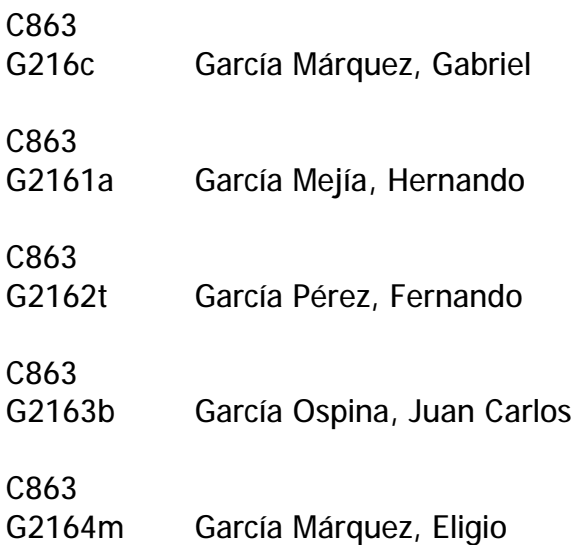

Cuando existen varias obras del mismo autor se diferencian por la primera letra del título. Se puede seguir con la segunda palabra del título y por último se puede usar dígitos para diferenciarlos. Sólo se usan hasta tres letras para la identificación, ejemplo:

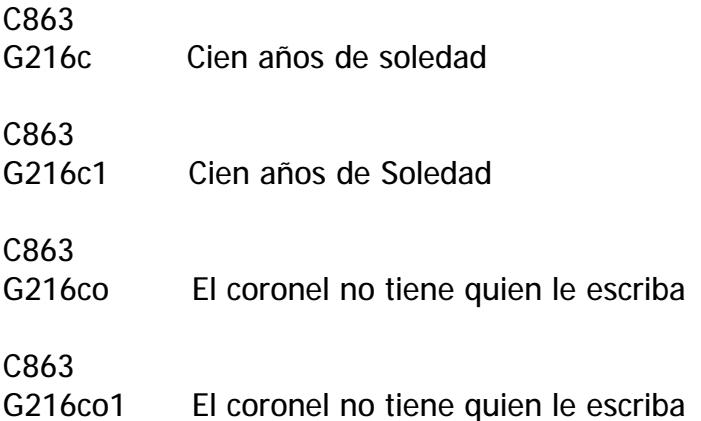

Carrora 64 No. 50 32. Tols: 230 24 22 - 230 23 82 Fax: 230 53 89 direccion@cibliotecapiloto.gov.co - www.bibliotecapiloto.gov.co Medellín - Colombia

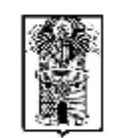

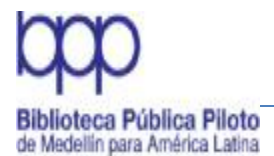

# **8.3 Biografías**

La clave de autor de una biografía es por el biografiado y se le adiciona la primera letra del apellido del autor de la obra en mayúscula, para diferenciarla de las adiciones de las letras del título que son muy usuales en estos casos, ejemplo:

Biografía de Tomás Carrasquilla realizada por Kurt Levi quedaría:

928 C113L

Las biografías se clasifican en el 920- 928 cuando narra solamente lo relacionado con la vida personal: lugar de nacimiento, familia, amigos, amores, muerte, pero si el libro se refiere en su mayor parte a su quehacer, se clasifica en el tema correspondiente en el cual su personaje se destacó, ejemplos:

El diario de Bolívar se clasifica en 923 Las cartas a Hanna de Albert Einstein, se clasifica en 925 La obra de Beethoven se clasifica en 789 Jesucristo redentor del mundo se clasifica en 232 Biografía de Alvaro Uribe Vélez se clasifica en 923

Nota: Para las autobiografías la clave de autor es la del creador de la obra y la letra de distinción es la primera del título en minúscula

Confieso que he vivido: memorias (obra póstuma) / Pablo Neruda

928 N454c2

# **8.4 Crítica a la obra de un autor**

El número de clasificación se hace por el género en que más se destacó el escritor, la clave es por el autor al cual se le está haciendo la crítica, seguido la primer letra del título y posteriormente la letra Z que indica que es una crítica, seguido de la primera letra del apellido de la persona que está haciendo la crítica e interpretación, en mayúscula, ejemplo:

Crítica a la obra de Gabriel García Márquez por Héctor Abad Faciolince

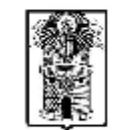

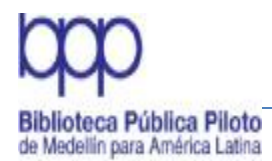

SISTEMA DE BIBLIOTECAS PÚBLICAS DE MEDELLÍN

Manual de Políticas de Procesos Técnicos

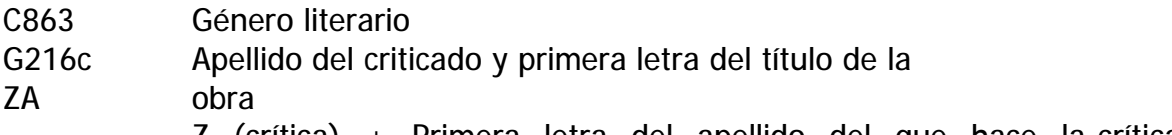

Z (crítica) + Primera letra del apellido del que hace la crítica en mayúscula

# **8.5 Recursos electrónicos tangibles y no tangibles**

Es el soporte de información de incorporación más reciente en las bibliotecas. Bajo esta denominación se reúnen aquellos documentos que para su recuperación y tratamiento requieren de una computadora.

Los llamados documentos electrónicos pueden ser tomados desde el punto de vista del tratamiento bibliográfico y catalográfico, esto es según el soporte en que se presente el recurso, sin importar el contenido y por lo tanto pueden ser:

En soporte tangible (disquetes, cinta magnética, CD-ROM, DVD, USB)

En soporte intangible como los documentos en Internet y otras redes (Revistas electrónicas, Bases de datos, E-BOOKS y otros).

La clasificación de los recursos electrónicos se hace de la siguiente manera:

# **8.5.1 Recursos tangibles**

El Sistema Municipal de Biblioteca Públicas de Medellín tiene definidas las facetas que se asignan a esta clase de materiales de acuerdo con el tema, se forman por la inicial del formato que se clasifica: DVD, CD o CD-ROM, se le adicionan tres letras de acuerdo con el tema más cuatro dígitos en orden consecutivo de acuerdo a la llegada del material.

El proceso de catalogación se realiza de acuerdo con el formato normal que se usa para los materiales impresos en Janium, adicionando la información propia del material audiovisual.

Para Los DVD Las facetas que se asignan son las siguientes:

ADM Administración ART Arte

> Carrera 64 No. 50 32. Tels: 230 24 22 - 230 23 82 Fax: 230 53 89 direccion@cibliotecapiloto.gov.co - www.bibliotecapiloto.gov.co Medellín - Colombia

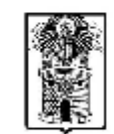

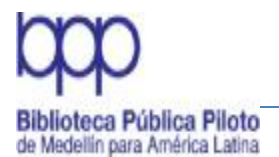

- CIE Ciencias COM Computadores e Informática DOC Documentales EDU Educación FIR Filosofía y Religión GEO Geografía HIS Historia INF Infantil
- LIT Literatura
- MUS Música
- PEL Película
- SAL Salud
- SOC Sociales
- TEL Telecomunicaciones

Las bibliotecas del Sistema utilizan cada una de estas facetas precedidas por un consecutivo alfanumérico propio, excepto la Biblioteca Pública Piloto cuyo consecutivo es numérico.

Ejemplo:

DVD/PEL 0001 Piloto DVD/PEL B001-Bello DVD/PEL Ba001-Barbosa DVD/PEL C001- Caldas DVD/PEL CO001-Copacabana

Estas son las letras de cada institución con las que se conforma el consecutivo:

# **BIBLIOTECAS DEL AREA**

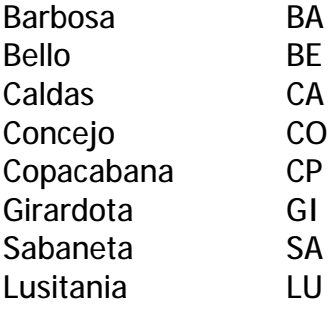

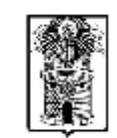

# **Biblioteca Pública Piloto** de Medellín para América Latina

# Manual de Políticas de Procesos Técnicos

# Faltan por definir facetas para

Envigado La Estrella Itagüí

# **BIBLIOTECAS DE PROXIMIDAD**

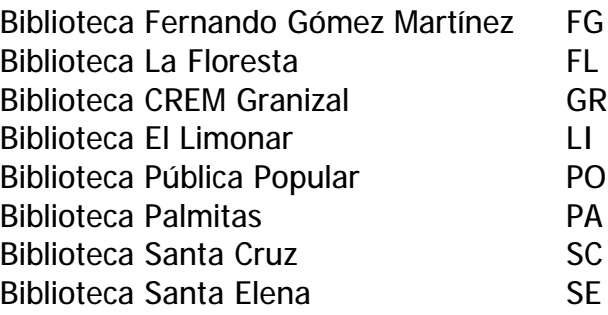

# **PARQUES BIBLIOTECAS**

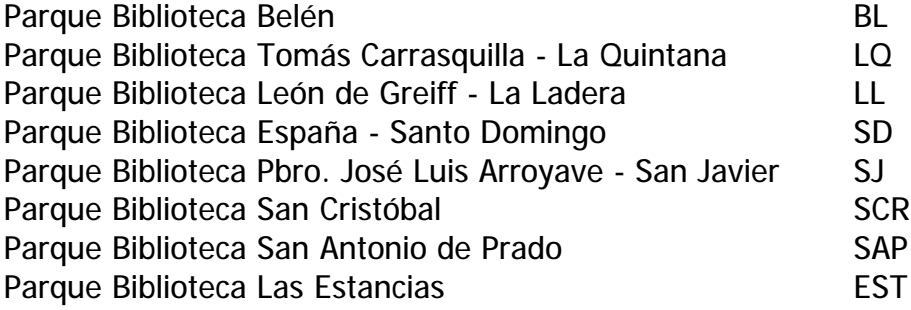

Para el consecutivo, siempre se debe identificar en que numero va la faceta que vamos a ingresar en la base de datos Janium

NOTA:

Al igual que en material libros, cuando correspondan los títulos del material audiovisual con todas sus características, y haya diferencia en la numeración, no se duplica el registro, si no que se hace la diferenciación desde el acervo

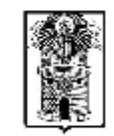

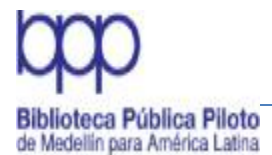

# **8.5.2 CD, CD-ROM y USB**

Este material se clasifica usando el Sistema de Clasificación Decimal Dewey, así lleguen a la biblioteca en forma individual o como material acompañante. La signatura topográfica va precedida de la designación CD, CD-ROM o USB.

Si es material acompañante lleva la misma clasificación del libro, y se le hace registro bibliográfico aparte en el sistema, para facilitar el préstamo al usuario en forma independiente.

Cuando el material acompañante trata sobre temas diferentes al contenido en el libro, se hace una nota general (500) del material acompañante relacionándolo con el titulo y se clasifica como ítem aparte de este material.

Ejemplo:

986.152 T251c Cali la sucursal del cielo

CD 780.9861 T251ca Cali la sucursal del cielo [grabación sonora]

USB 352.1 C764inf Informe del estado de las finanzas del municipio de Medellín y sus entidades descentralizadas 2011 [archivo de computador] / Contraloría General de Medellín

En cuanto a la preparación física de este material se debe hacer dos rótulos: uno para el estuche y otro para el CD

En la nota 500: "material acompañante del libro con el mismo título" cuando hay correspondencia en información.

Cuando hay diferencia de título en el material acompañante y/o de contenido se hace la relación en una etiqueta 740 y se clasifica en el área correspondiente.

### **Fuentes de información de los recursos electrónicos intangibles**

La fuente principal de información para obtener los datos bibliográficos es el documento mismo y especialmente la pantalla inicial cuando se visualiza el recurso. Si no es completa la información que se requiere para su identificación, se

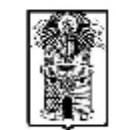

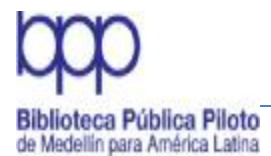

puede consultar una fuente próxima, por ejemplo un fichero, un directorio o una página web que conecta con el documento que se describe.

### Título

El título del recurso electrónico debe obtenerse de la pantalla inicial, tal como se presenta, excepto en su puntuación y en las mayúsculas porque esto como en los demás documentos está normalizado. Si no hay un título significativo destacado, se anota el título que figura en el head del recurso en formato HTML. Este título del head también se puede registrar en una nota, cuando difiere del título destacado en la pantalla inicial.

Si el título del recurso electrónico es poco significativo o no se encuentra, puede obtenerse también del soporte físico, de la documentación escrita o material acompañante o finalmente del estuche.

En el correo electrónico el título lo constituye el texto de la línea "subject" del mensaje. Cuando el recurso no tiene título se aporta uno, el cual debe ser breve y descriptivo de acuerdo con su contenido y se agrega la nota: título aportado.

### E-BOOks

Para la descripción de cada uno de los elementos que identifican este tipo de material se han determinado las mismas áreas que conforman la descripción bibliográfica (catalogación). Reseñadas en el capitulo ….a continuación se relacionan algunas áreas que presentan variación.

Designación General De Material

Como Designación General de Material (DGM) se define: recurso electrónico, el cual se registra inmediatamente después del título, antes del subtítulo y del título paralelo, en español, en singular y entre corchetes. Ejemplo:

Bricolaje carpintería [recurso electrónico] / Thierry Gallauziaux and David Fedullo

Mención de Responsabilidad

El autor es la persona responsable del contenido intelectual o artístico del recurso electrónico; las entidades también pueden serlo, cuando el contenido refleja la actividad colectiva, su pensamiento, su filosofía o su naturaleza administrativa

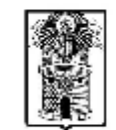

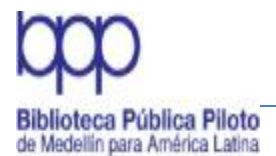

# SISTEMA DE BIBLIOTECAS PÚBLICAS DE MEDELLÍN

#### Manual de Políticas de Procesos Técnicos

(memorias, directorios, catálogos, etc.). En los correos electrónicos, el responsable es quién lo envía, es decir el emisor del mensaje. Ejemplo:

Hernández Moreno, Miguel Refranero castellano [recurso electrónico] / idea de Miguel Hernández Moreno, realizada por Víctor Rivas S.

#### Edición

Aunque este elemento es escaso en esta clase de recursos, debe registrarse cuando se presenta de acuerdo a las mismas normas de un documento impreso. Las versiones en estos documentos se consideran como ediciones para efectos de citación. Ejemplo:

Versión 1.3

Publicación, Distribución, etc.

Comprende como en cualquier documento, la ciudad, la editorial y la fecha, aunque no siempre es fácil determinar estos datos. Cuando no son evidentes no se anotan y tampoco se indica su ausencia por medio de las abreviaturas definidas para los documentos impresos.

Si el texto citado corresponde a un recurso electrónico y es una reproducción de una versión impresa, los datos de publicación: ciudad, editorial y fecha, deben ser los correspondientes al texto electrónico y los datos de la edición original impresa, se registran en una nota.

La fecha del documento puede establecerse de acuerdo a tres alternativas a saber:

La fecha de publicación que aparece en el recurso electrónico, la cual puede dejarse abierta (con un guión), cuando el material se actualiza con frecuencia, tal es el caso de las páginas web y los programas informáticos. Ejemplo:

1999- 2003

Cuando se conoce la fecha de publicación y además la fecha de actualización del recurso electrónico, deben registrarse ambas, separadas por coma y esta última precedida de la palabra: actualización. Ejemplo:

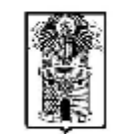

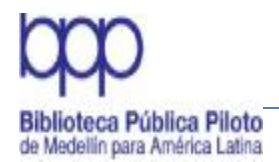

1996, actualización 17feb. 1999 19987, actualización 7 nov. 2004

En caso de que no presente fecha de publicación ni de actualización, se anota únicamente la fecha de consulta entre corchetes a continuación del URL (UniformResourceLocator = dirección electrónica) el cual debe ir entre angulares. Ejemplo:

[Consulta: 27 ene. 2012] <<http://www.asociacion>-sinfonica.org//> [Consulta: 6 ene. 2012]

El URL debe anotarse respetando las mayúsculas y minúsculas que aparecen en la dirección, así como los signos no alfabéticos o numéricos. Esta dirección no debe partirse, pero si es necesario hacerlo, se recomienda partirla después de una barra inclinada y nunca con un guión para señalar esta división.

Descripción Física

Esta área se compone del número de líneas cuando la información se presenta en una sola pantalla, o del número total de pantallas cuando la información es extensa y ocupa más de una. Ejemplo:

26 líneas 3 pantallas 8 líneas 41 pantallas

Si en el sistema, el número de pantallas no es identificado, debe calcularse y registrarse entre corchetes precedido de la abreviatura ca. (Circa). Ejemplo:

[ca. 13] pantallas [ca. 25] pantallas

**Notas** 

Las notas complementan la información del registro, por lo tanto deben ser breves y muy precisas y registrarse en el mismo orden de las áreas establecidas para los documentos impresos. Las notas propias de los recursos electrónicos son:

Naturaleza y alcance:

Cuando no se puede deducir la información contenida en el recurso electrónico.

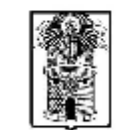

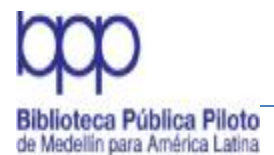

Fuente del título: Cuando el título no es tomado directamente de la pantalla inicial. Ejemplo: Titulo tomado del head Título tomado de la obra impresa original

Nota sobre autor:

Cuando un autor no es registrado en el área de título y mención de responsabilidad, debe aclararse en una nota, como los diseñadores de páginas webs, así como personas y organismos que fueron registrados en el área de autor por no aparecer mencionados forma prominente en la fuente principal de información.

Datos de publicación:

Cuando el recurso electrónico es una reproducción de una edición impresa, los datos de ésta deben registrarse en una nota.

Ejemplo:

México: Pearson Educación, 2009

Periodicidad:

Debe registrarse la periodicidad cuando la citación corresponde a una publicación periódica electrónica. Ejemplo:

Trimestral Mensual Semanal

Referencias bibliográficas e índices:

Cuando el recurso electrónico incluye estos complementos, se registra en forma de frase. Ejemplo:

Incluye bibliografía e índice onomástico

Acceso, localización y disponibilidad:

Debe registrarse la dirección electrónica por la cual se puede acceder al documento, si esta no ha sido registrada como fecha en el área 4. Se registra

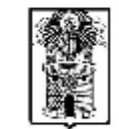

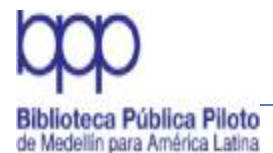

entre angulares y seguida de la fecha de consulta, con día, mes y año y entre corchetes. Ejemplo:

<<http://www.udea.edu>.co> [Consulta: 23ene. 2012]

Cuando se citan bases de datos en línea que requieren el uso de códigos o claves de acceso públicos para su consulta, se anotan estos códigos a continuación del URL precedidos de un término como "login", "clave de acceso" o similar. Ejemplo

<http://infotrac.galegroup.com> Clave de acceso: Login: <http://infotrac.galegroup.com/itweb/bpp2> password: bpp0311

Si el documento presenta dos direcciones diferentes de acceso, es decir dos o más localizaciones, debe registrarse este hecho a continuación de la primera dirección, separado de ésta por un punto y precedido de la frase: También disponible en. Ejemplo:

<http://telefónica.es.>.También disponible en: Infovia: http://telefónica.inf Cambiar Ejemplo o dejar?

Ejemplos de registros completos

Biblioteca Nacional (España)

 Ariadna [recurso electrónico]: catálogo automatizado de la Biblioteca Nacional de España. – Madrid: Biblioteca Nacional.<<http://www.bne.es/esp/catalogos/index.htm>> [Consulta: 9 oct. 2008]

[ca. 150] pantallas

### FIAB

Citation guides forelectronicdocuments [recurso electrónico] / FIAB. — La Haya: FIAB, 1997 5 pantallas

[http://www.nic-](http://www.nic)bcn.ca/ifla/l/training/citation/citing.htm [Consulta: 30 mar. 1998]

Authority Control in the 21st Century (1966: Dublin,

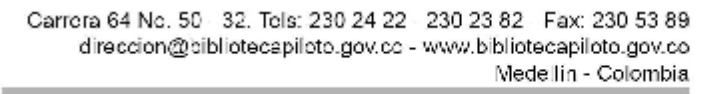

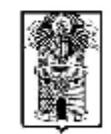

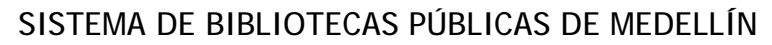

Ohio) Authority Control in the 21st Century [recurso electrónico]: an invitational conference, mar. 31-apr. 1, 1996. – Dublin, Ohio: OCLC, 1996. 10 pantallas

<http://www.oclc.org/oclc/man/confhome,htm> [Consulta: 27abr. 1997]

Conference of European National Libraries Gabriel [recursoelectrónico]: gateway to Europe's National Libraries: online services of Europe's National Libraries. –

<http://portico.bl.uk/gabriel/en/sources.htm> [Consulta: 14 sep. 2000] 2 pantallas

### **8.6 Manuales**

liblioteca Pública Piloto de Medellín para América Latina

> No todos los manuales son obras de referencia; depende de su contenido y presentación el que sean considerados como referencia y ubicados en esta colección, en este contexto se consideran de referencia cuando ofrecen instrucciones básicas para la realización de tareas específicas, de lo contrario se tratan como libros generales aunque en su título lleva la palabra manual.

### **8.7 Folletos**

Se consideran folletos a las publicaciones de instituciones, dependencias gubernamentales, asociaciones, empresas, de carácter efímero y que tienen poca extensión, esto es menos de cincuenta páginas.

Los folletos llevan la catalogación tan completa como sea posible. Su clasificación es alfanumérica y se compone con la letra F de folleto en mayúscula y de 5 dígitos, en orden secuencial sin importar la materia o tema que traten, ejemplos:

F F 00345 01001

> Carrera 64 No. 50 32. Tels: 230 24 22 - 230 23 82 Fax: 230 53 89 direccion@cibliotecapiloto.gov.co - www.bibliotecapiloto.gov.co Medellín - Colombia

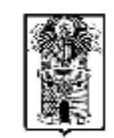

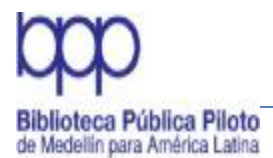

Para esta secuencia, siempre se debe identificar en que numero va la numeración que vamos a ingresar en la base de datos Janium

# **9. Programa Janium**

Janium es un programa diseñado y desarrollado en México para automatizar la información contenida en los catálogos de las bibliotecas, de tal manera que se recupere en forma oportuna y ágil. Permite considerar, codificar y normalizar todas las necesidades y actividades de las bibliotecas en relación con su sistematización.

### Ventajas:

• Funciona bajo ambiente Web, sin límites de fronteras geográficas, sólo requiere una conexión a Internet y un navegador.

• Permite considerar, codificar y normalizar todas las necesidades y actividades de las bibliotecas para su sistematización.

• Soporta objetos digitales (Fotos de usuarios en el caso del préstamo).

• Acepta que los usuarios tengan varios perfiles: Amas de casa, empleados, estudiantes.

• Posibilita la elaboración de códigos de barras, rótulos, tarjetas de préstamo, bolsillos y la elaboración del servicio de alerta de las nuevas adquisiciones.

• Posee el referencista automático que permite darle un valor agregado al registro bibliográfico por medio de resúmenes, efemérides, reseña de autores, premios y datos biográficos.

# **9.1 Parametrización**

Es la definición de las políticas generales establecidas por la biblioteca para el manejo de la información en el programa Janium, relacionadas con la catalogación, clasificación, ingreso de la información al sistema, preparación física, circulación y préstamo, teniendo en cuenta los diferentes materiales bibliográficos que se adquieran.

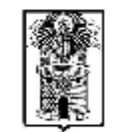

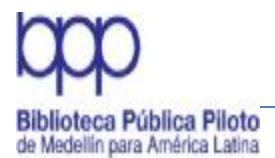

La normalización es un proceso dinámico y continuo imprescindible para el funcionamiento óptimo de toda organización porque permite unificar criterios para que el acceso a la información sea ágil y preciso.

El objetivo de la parametrización es identificar cada una de las reglas, atributos y políticas que la biblioteca tiene definidas, con el fin de hacer la configuración en los diferentes módulos del sistema que garanticen la completa operación del Programa Janium

### **9.2 Formato MARC 21**

Un registro Marc contiene una guía de "claves codificadas" que corresponden a las áreas de un registro bibliográfico, las cuales lo determinan dentro del lenguaje lógico empleado por Marc.

La aplicación de las Normas Marc evita la duplicación de esfuerzos y permite que las bibliotecas compartan sus recursos de la mejor manera posible. La decisión de utilizar Marc permite que las bibliotecas obtengan información catalográfica previsible, confiable y normalizada universalmente.

La mayoría de los sistemas disponibles para bibliotecas de diferentes tamaños están diseñados para trabajar con el formato Marc el cual permite utilizar sistemas de automatización de bibliotecas para administrar sus operaciones. Existen numerosos sistemas, disponibles para bibliotecas, de todos los tamaños, diseñados para trabajar en el formato Marc. Las normas Marc permiten también que las bibliotecas reemplacen un sistema por otro con la seguridad que sus datos continúen siendo compatibles.

El formato Marc 21 está compuesto por Etiquetas, Indicadores, Campos y Subcampos, que ayudan a normalizar, codificar e indizar los elementos bibliográficos para conformar los registros.

# **9.2.1 Etiquetas**

ETIQUETA: La identificación de un campo se representa por una Etiqueta mediante tres dígitos. Cada etiqueta identifica cada campo según el formato Marc 21. Las etiquetas de uso más frecuente son: 008, 020, 082, 100, 245, 250, 260, 300, 440, 500, 520, 650 y 700

008 CAMPOS FIJOS

Carrera 64 No. 50 32. Tels: 230 24 22 - 230 23 82 Fax: 230 53 89 direccion@cibliotecapiloto.gov.co - www.bibliotecapiloto.gov.co Medellín - Colombia

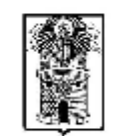

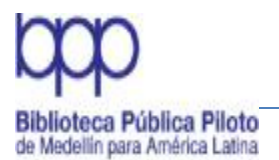

- 020 ISBN
- 040 AGENCIA CATALOGRAFICA
- 082 CLASIFICACIÓN
- 090 TEMÁTICA POR CENTROS DE INTERES LECTOR
- 100 AUTOR PERSONAL (TIENE INDICADORES)
- 110 AUTOR CORPORATIVO
- 111 AUTOR REUNIÓN
- 245 TÍTULO DEL LIBROS (TIENE INDICADOR)
- 250 EDICIÓN
- 260 PIE DE IMPRENTA
- 300 DESCRPCIÓN FÍSICA
- 500 NOTAS GENERALES
- 501 NOTA DE CON
- 502 NOTA DE TESIS
- 504 NOTA BIBLIOGRÁFICA
- 505 NOTA DE CONTENIDO
- 520 NOTA DE RESUMEN
- 534 TÍTULO ORIGINAL
- 535 NOTA DE LOCALIZACION DE ORIGINALES/DUPLICADOS
- 541 FUENTES DE ADQUISICIÓN
- 586 NOTA DE PREMIOS
- 598 SERVICIO DE ALERTA 600-651 MATERIAS
- 600 AUTOR PERSONAL COMO MATERIA
- 610 AUTOR CORPORATIVO COMO MATERIA
- 611 AUTOR REUNIONES COMO MATERIA
- 650 MATERIA TEMÁTICA (TIENE INDICADOR)
- 651 MATERIA GEOGRÁFICA
- 700 NOMBRE PERSONAL DE AUTOR SECUNDARIO
- 710 NOMBRE CORPORATIVO DE AUTOR SECUNDARIO
- 740 SECUNDARIA DE TÍTULO (PARA RECUPERAR INFORMACIÓN)
- 856 VÍNCULOS ELECTRÓNICOS

NOTA: Para mayor información remitirse a la página <http://www.loc.gov/marc/marcspa.html>

Algunas etiquetas son repetibles, lo cual permite agregar cuantas sean necesarias de la misma etiqueta, es el caso de las notas, los encabezamientos y los autores secundarios.

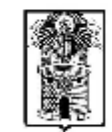

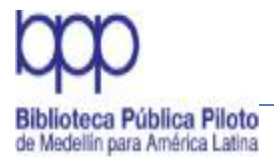

Al lado derecho de la pantalla en donde se encuentra la etiqueta con los códigos del Marc, que corresponde a las áreas de catalogación, se encuentran símbolos:

### Están en azul

+ Agregar etiqueta - Borrar etiqueta ++ Repetir etiqueta

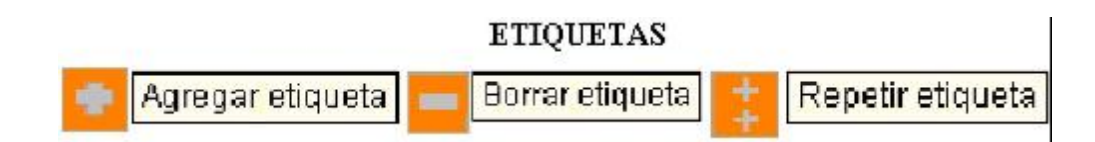

Están en blanco

+ Agregar subcampos - Quitar subcampos

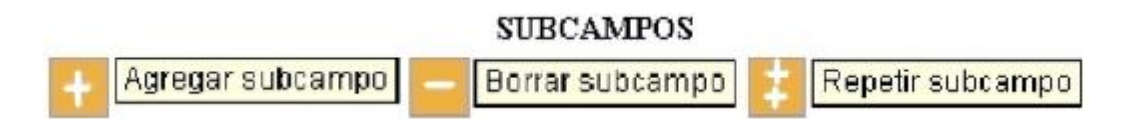

# **9.2.2 Indicadores**

De las dos posiciones de caracteres que le siguen a cada etiqueta, una o ambas pueden estar ocupadas por indicadores, en algunos se utiliza únicamente la primera o la segunda posición, en otros campos se utilizan las dos y en algunos casos como en el 020 y el 300 no se usa ninguna.

Cuando una posición de indicador no se usa se dice "que no está definida" y dicha posición se deja en blanco. Cada indicador puede contener un valor numérico del cero al nueve. A pesar de que los dos indicadores juntos pueden parecer un sólo número, son en realidad dos números individuales.

Indicador 1: Hace referencia al primer Indicador. Contiene un valor que sirve como suplemento o para interpretar la información de los datos bibliográficos del campo. Puede ser un número o quedar en blanco.

Indicador 2: Es el segundo Indicador. Contiene un valor que sirve como suplemento o para interpretar la información de los datos bibliográficos del campo. Puede ser un número o quedar en blanco.

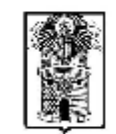

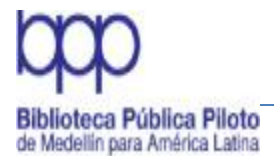

# **9.2.3 Campos**

Cada registro bibliográfico se divide en unidades lógicas llamadas campos, hay un campo para el autor, otro para el título y así sucesivamente. Estos campos se dividen en uno o varios subcampos, que corresponden a los diferentes elementos que contiene un área de la descripción, es decir el área de título tiene los subcampos de título, subtítulo y mención de responsabilidad.

# **9.2.4 Subcampos**

La mayoría de los campos contienen varios elementos de información. Cada tipo de datos dentro de un campo, se llama subcampo y está antecedido por los delimitadores. Los campos del 001 al 009, no tienen subcampos. Los códigos de subcampos están formados por una letra minúscula, precedida por una barra vertical, ejemplos:

- $|c \t|$   $|x \t|$
- $|d|$   $|v|$

# **9.2.5 Control bibliográfico**

# **Llave de unicidad**

La llave de unicidad tiene como objetivo revisar, identificar y alertar sobre la existencia de registros duplicados a través de la comparación de su llave. Con esto el sistema identificará los registros cuyas llaves de unicidad son iguales y por lo tanto pueden considerase como registros duplicados, alertando al operador de esta situación (en el despliegue del registro y en la hoja de captura).

La llave de unicidad es creada con la información bibliográfica que es capturada en la hoja de captura. Es importante mencionar que es necesario configurar por cada hoja de captura, llamada Formato o plantillas las etiquetas y subcampos que serán considerados para la creación de la llave de unicidad.

Para el Sistema de Bibliotecas Públicas de Medellín se definió la siguiente llave de unicidad para la plantilla de libro

Formato Llave de unicidad LIBROS 020:a|100:a|245:a|245:b|250:a|260:a|260:b|260:|c

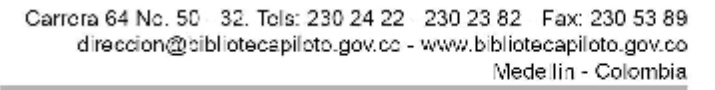

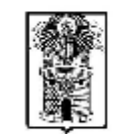

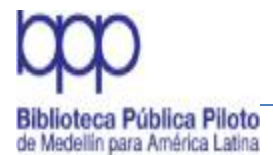

Para la creación de la llave de unicidad para cada uno de las hojas de capturas (Formatos) o plantillas, deben definirse las etiquetas y subcampos que deben ser considerados en las mismas.

Formato Llave de unicidad

LIBROS PUBLICACION SERIADA VIDEOGRABACION ANALITICA MAPA RECURSO ELECTRÓNICO

### **Llave de unicidad de autoridades**

El sistema Janium aplicara una llave de unicidad a cada uno de los registros de autoridad creados. Esta llave de unicidad tiene como objetivo revisar, identificar y alertar sobre la existencia de registros de autoridad duplicados a través de la comparación de su llave. Con esto el sistema identificará los registros cuyas llaves de unicidad son iguales y por lo tanto pueden considerase como registros de autoridad duplicados, alertando al operador de esta situación.

La llave de unicidad del formato MATERIA se construye con la información capturada en la etiqueta 150 subcampo a (Materia) y subcampo x (Subdivisión general).

Formato Llave de unicidad MATERIA 150:a|150:x

**10. Ingreso a la base de datos**

Cuando se adquiere un nuevo material bibliográfico debe verificarse si el título ya existe en la base de datos y se corroboran todos los elementos que lo identifican, luego se toma la decisión correspondiente, esto es, si existe se ingresa como duplicado, si no existe se entra a crear el registro. Para comprender mejor este proceso se visualiza en el siguiente flujograma:

Carrera 64 No. 50 32. Tels: 230 24 22 - 230 23 82 Fax: 230 53 89 direccion@cibliotecapiloto.gov.co - www.bibliotecapiloto.gov.co Medellín - Colombia

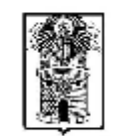

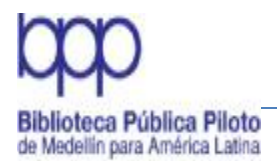

# **INGRESO A LA BASE DE DATOS**

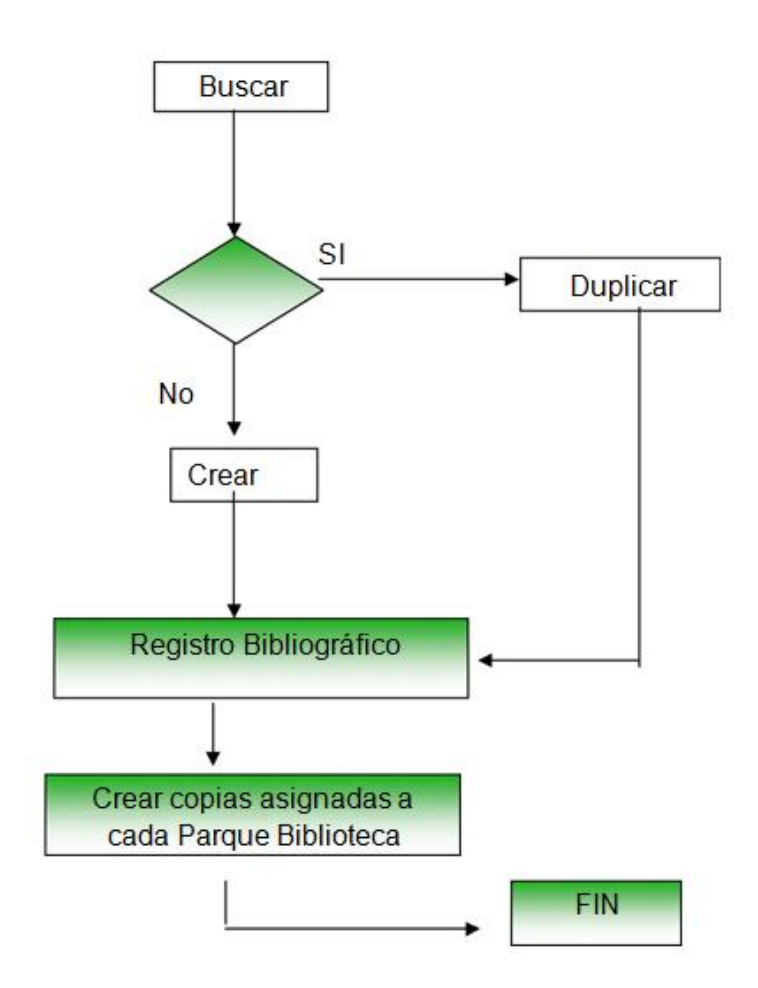

# **11. Pasos para el ingreso al programa JANIUM**

Para iniciar el ingreso de la información de los materiales bibliográficos al programa Janium, se ingresa a la página Web, adecuada. Para esto en la barra de dirección del Internet Explorer se escribe:

<http://rbmam.janium.net/janium> (Ingreso) <http://rbmam.janium.net/opac>(consulta)

Carrora 64 No. 50 32. Tols: 230 24 22 - 230 23 82 Fax: 230 53 89 direccion@cibliotecapiloto.gov.co - www.bibliotecapiloto.gov.co Medellín - Colombia

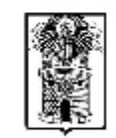

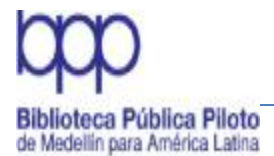

Después de llegar a la página del Janium, se ingresa el Número de la Cuenta(es el identificador de usuario asignado) y el Password (es la contraseña para esa cuenta)

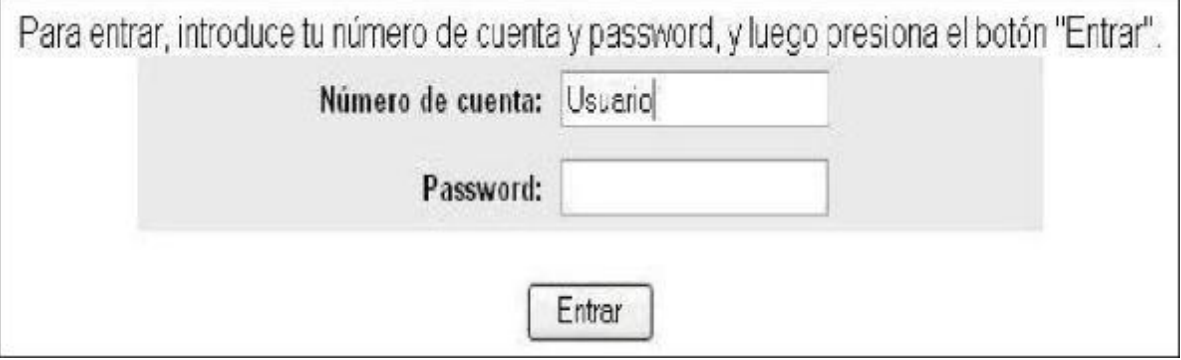

Imagen N. 1. Pantallazo inicial ingreso al programa Januim

Cuando se ha ingresado el Número de Cuenta y Password; se da clic al botón Entrar.

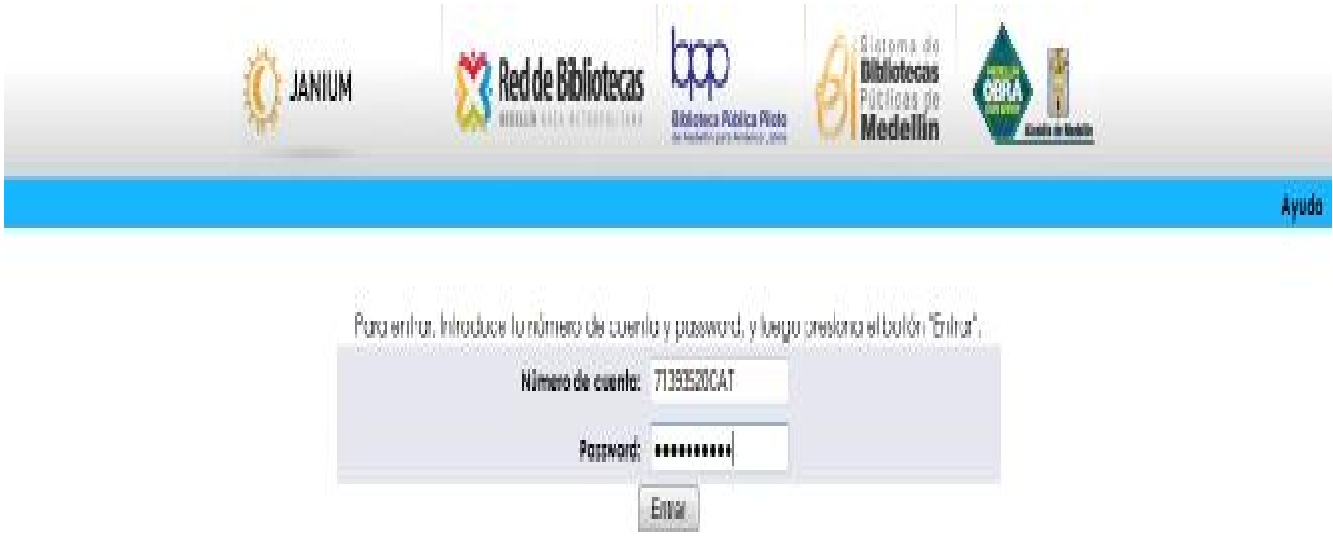

Imagen N. 2. Pantallazo para digitar clave

Si se han realizado bien los pasos anteriores, ya se tiene acceso al programa Janium.

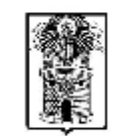
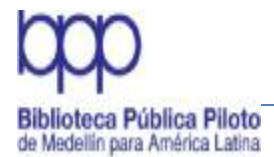

Manual de Políticas de Procesos Técnicos

Se verifica la existencia del título y las autoridades a asignar en la base de datos, así:

La parte a. es la parte donde se realiza la búsqueda para verificar si existe o no, el libro que se quiere ingresar.

La parte identificada como b. en el, es para hacer el ingreso del libro, en caso que no exista (sin resultado en la Búsqueda).

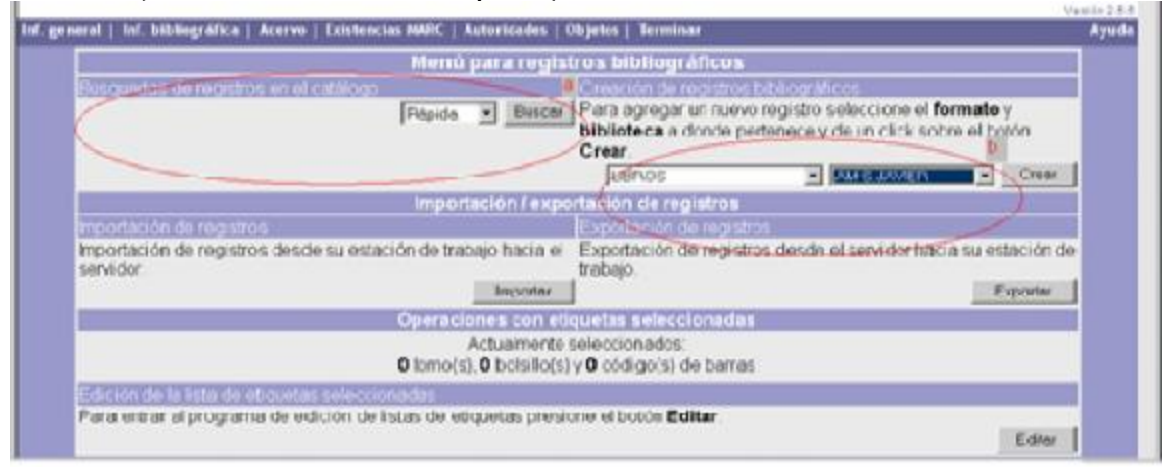

Imagen N. 3. Pantallazo menú para registros bibliográficos

Verificar la existencia del libro en el registro. Para esto es necesario escoger un tipo de búsqueda: Rápida o Avanzada.

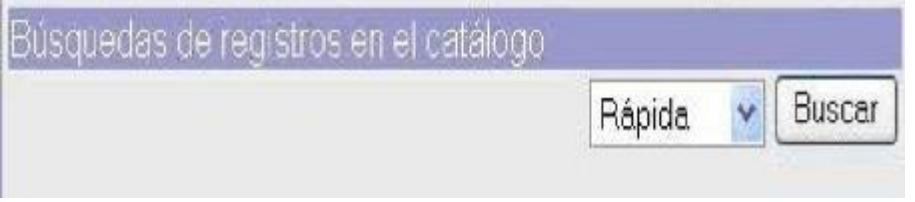

Imagen N. 4 Pantallazo de búsqueda de registros

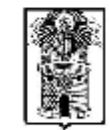

Carrera 64 No. 50 32. Tels: 230 24 22 - 230 23 82 Fax: 230 53 89 direccion@cibliotecapiloto.gov.co - www.bibliotecapiloto.gov.co Medellín - Colombia

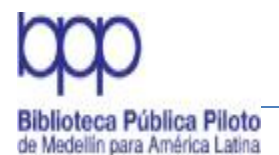

Manual de Políticas de Procesos Técnicos

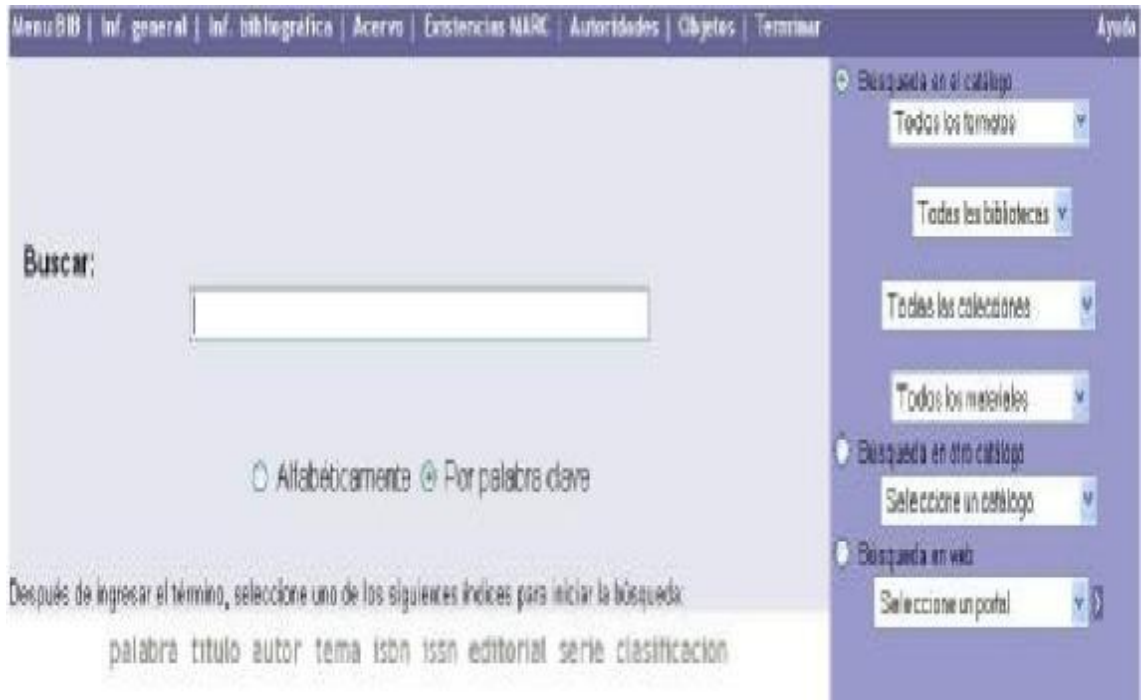

Imagen N. 5 Pantallazo búsqueda rápida

La diferencia de los dos radica en:

**Búsqueda Rápida:** Permite realizar la consulta por palabra, título,autor, tema, ISBN, ISSN, editorial, serie, clasificación. Además también si lo requiere, puede hacer la consulta en el catálogo por formatos, por bibliotecas, por colecciones, por materiales; y si así se desea, puede consultar en otras páginas Web desde esta página.

**Búsqueda Avanzada:** Permite realizar la consulta por código de barras,número de control, número de adquisición, clasificación bibliográfica, ISBN, ISSN, número BIB, número ITEM, título, autor, tema, editorial, serie, listas de selección y texto completo; además permite utilizar los operadores lógicos (AND y OR), si se requiere. Esto se puede hacer, dependiendo de otros parámetros que son opcionales: Formatos, Bibliotecas, Colecciones, Materiales.

Carrora 64 No. 50 32. Tols: 230 24 22 - 230 23 82 Fax: 230 53 89 direccion@cibliotecapiloto.gov.co - www.bibliotecapiloto.gov.co Medellín - Colombia

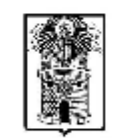

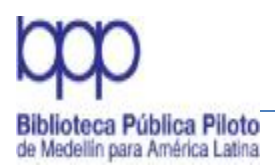

Manual de Políticas de Procesos Técnicos

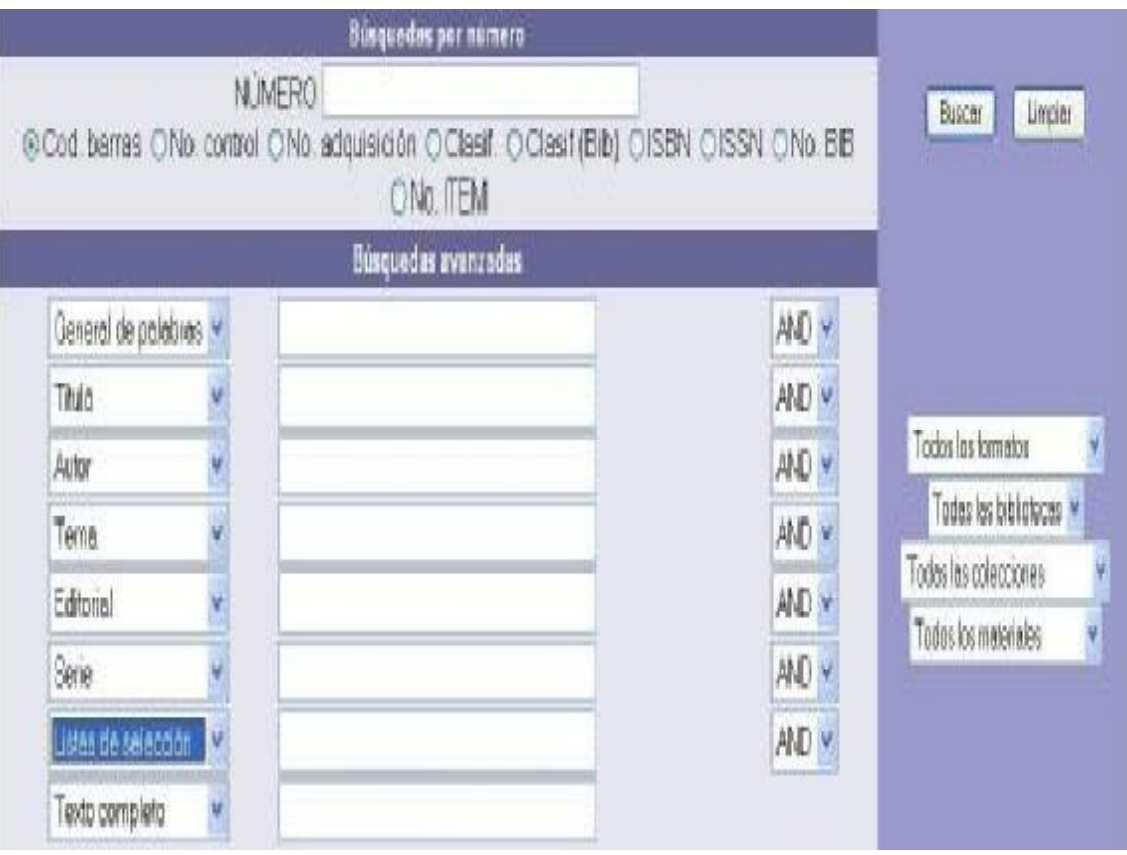

Imagen N. 6 Pantallazo búsqueda avanzada

Nota: Por ejemplo, Para buscar un libro por Título, Autor, ISBN, o porclasificación se puede hacer como Búsqueda Rápida. Si la búsqueda es por Editorial, Tema, Código de Barras ó Número Adquisición se haría por Búsqueda Avanzada.

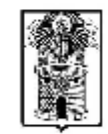

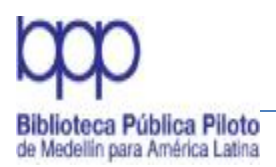

Manual de Políticas de Procesos Técnicos

| 14 respotros encontrados.                                                                                                    |                                | <b>SERVICEURS</b>                                                                    |
|----------------------------------------------------------------------------------------------------|--------------------------------|--------------------------------------------------------------------------------------|
| Z<br><b>Titula</b>                                                                                                    | <b><i><u>Plantar</u></i></b>   |                                                                                      |
| Ð<br>1974<br>C863 G216co<br>El corenel no tiene quien le escritu / Gabriel Garcia Marquez                                                  | García Marquez, Gabriel, 1927. | <b>B.SANAVIE</b><br>LBROS<br>LEROS<br>Dispanible<br>6 ejemplar(es)                   |
| El coronal no tiane quien le escriba<br>目<br>2                                                                                             |                                | <b>B SAMAVIE</b><br>LEGIOS<br>LEROS<br>Disponible<br>1 eismolaries)                  |
| 目<br>1976<br>CBG3 G216<br>El coronel no tiene guien le escribe / Gabriel Gascia Mámuez                                                     | García Márguaz, Gabriel, 1927- | <b>B SAMMUF</b><br><b>LEROS</b><br>LEROS<br>Dispenible<br>2 ejemplay(es)             |
| B<br>1974<br>$\pm$<br>C863 G216t19<br>El consuel no tiene quinn le escriba / Gabriel Garcia Marquez                                        | Garcia Marquez, Gabriel, 1527- | <b>B.C.CASTRO</b><br>LEROS<br>LEIROS<br>Disporable<br>1 ajemplanjes)                 |
| El Consostino Bicon quién Je escriba, la sinbolización y el via de Teras, Ryakichi<br>日<br><b>STATISTICS</b><br>sma realided violenta<br>5 |                                | <b>BPP</b><br>PUB FER<br><b>ANAUTICAS</b><br>No circula:<br>for a name of and a sit- |

Imagen N. 7 Pantallazo resultado búsqueda alfabética por título

Este pantallazo ubica al usuario en los resultados de la búsqueda del material; En la parte superior izquierda, en otro color, aparece la cantidad de registros encontrados.

Si se da clic al registro deseado se accede a la información catalográfica completa. Se puede modificar de acuerdo a lo requerido: agregar copia por biblioteca, o duplicar registro.

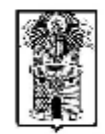

Alcaldía de Medellín

Carrora 64 No. 50 32. Tols: 230 24 22 - 230 23 82 Fax: 230 53 89 direccion@cibliotecapiloto.gov.co - www.bibliotecapiloto.gov.co Medellín - Colombia

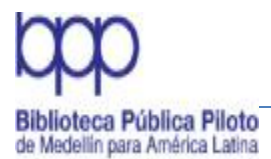

Manual de Políticas de Procesos Técnicos

# **BIBLIOGRAFÍA**

Manual de Procedimientos para Procesos Técnicos / Departamento de Cultura y Bibliotecas. Comfenalco. Antioquia. –Medellín : Comfenalco, 2005. – 250 p.

Manual de Procedimientos para Procesos Técnicos / Fundación Ratón de Biblioteca. Medellín : La Fundación, 2005. -- 150 p.

Manual de Procedimientos para Procesos Técnicos / Red de Bibliotecas del Municipio. – Medellín : Secretaria de Cultura Ciudadana, -- 250 p.

Plan Maestro para los Servicios Bibliotecarios Públicos de Medellín : 2004-2007. -- Medellín : Biblioteca Pública Piloto, 2004. -- 239 p.

Proyectos estratégicos de Medellín / Alcaldía de Medellín. -- Medellín : Alcaldía, 2005. -- 16 p. il.

Reglas de Catalogación angloamericanas / traducción y revisión general Margarita Amaya de Heredia. -- ed. rev. y act. --Bogotá Rojas Eberhard Editores, 2004. - paginación varía

Sistema de Clasificación Dewey / Melvin Dewey; traducción de la edición 21 en inglés. -- Bogotá : Rojas Eberhard Editores, 2000. -- 4 v.

Control de Autoridades de Materia y Autor / Biblioteca Nacional Ernesto J. Castillero R., 2005. Disponible en Internet [www.binal.ac.pa/archivos/catcoop/auts/anldmcataut.PDF](http://www.binal.ac.pa/archivos/catcoop/auts/anldmcataut.PDF)

Plan de Desarrollo Cultural de Medellín 2010-2020, 2012 Disponible en Internet http://[www.medellin.gov.co/irj/portal/ciudadanos?NavigationTarget=navext%28R](http://www.medellin.gov.co/irj/portal/ciudadanos?NavigationTarget=navext%28R) OLES%3A//portal\_content/MunicipioMedellin/PCM/admin/worksets/pcm.ep.pcd.te masCiudadano/cultura|wpcnavigation%3A///wpccontent/Sites/Subportal%20del% 20Ciudadano/Cultura/Site%20Navigation/navigation.wpc/~/Programas%20y%20Pr oyectos/Plan%20de%20Desarrollo%20Cultural%29

Carrora 64 No. 50 32. Tels: 230 24 22 230 23 82 Fax: 230 53 89 direccion@cibliotecapiloto.gov.co - www.bibliotecapiloto.gov.co Medellín - Colombia

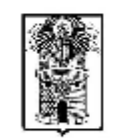

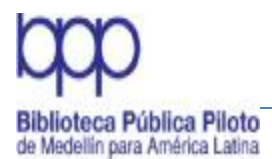

Manual de Políticas de Procesos Técnicos

#### SEÑALADORES DE CONTENIDO

Para el ingreso de la información a la base de datos de los Parques Bibliotecas del Municipio de Medellín, usando la plataforma de la Biblioteca Pública Piloto con el programa JANIUM se debe tener en cuenta las siguientes instrucciones:

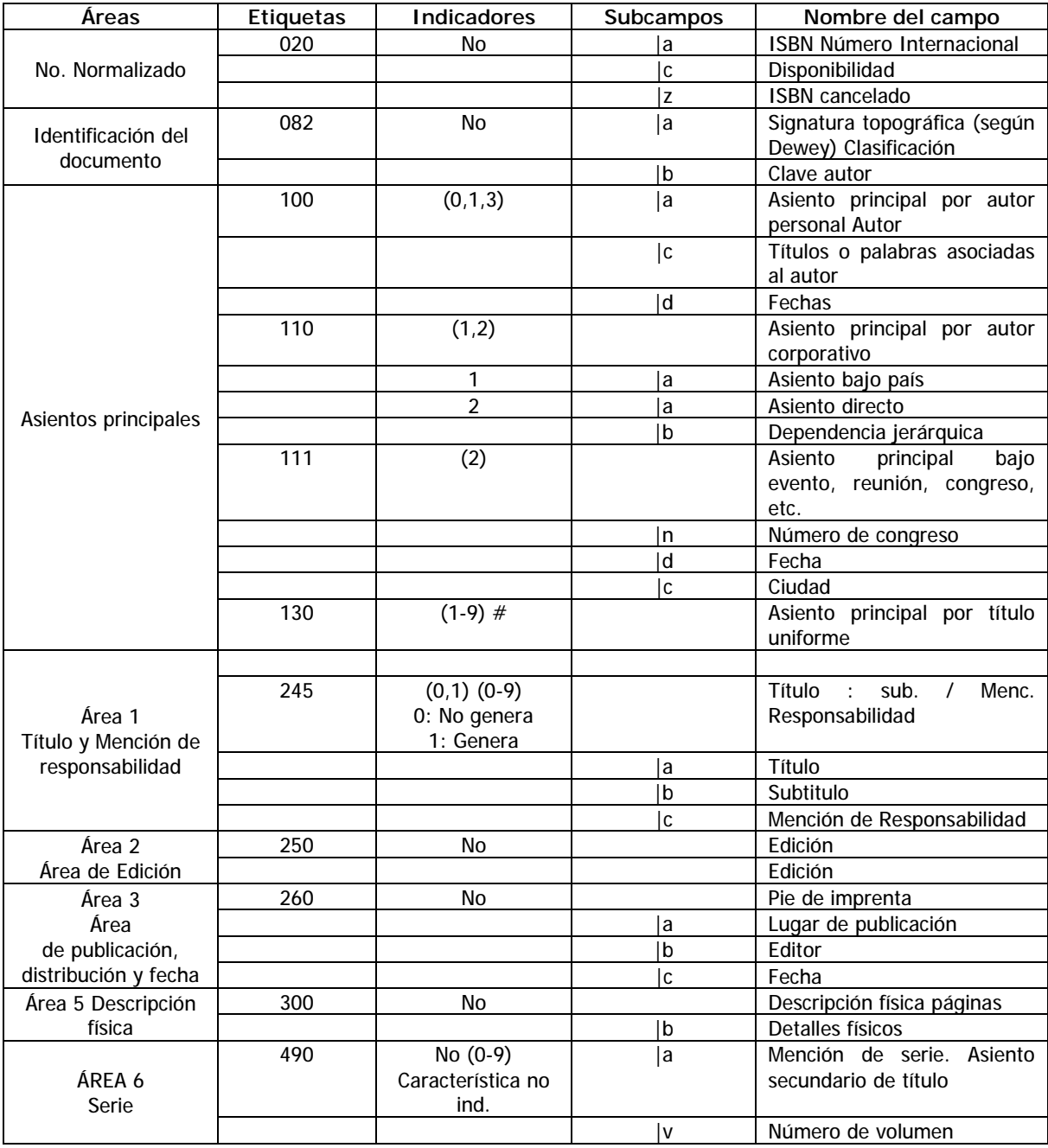

#### **AREAS INDICADORES CAMPOS – ELEMENTOS**

Carrora 64 No. 50 32. Tols: 230 24 22 - 230 23 82 Fax: 230 53 89 direccion@bibliotecapiloto.gov.co - www.bibliotecapiloto.gov.co Medellín - Colombia

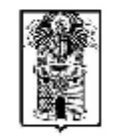

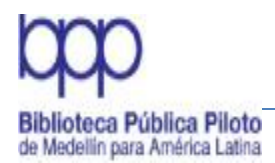

# Manual de Políticas de Procesos Técnicos

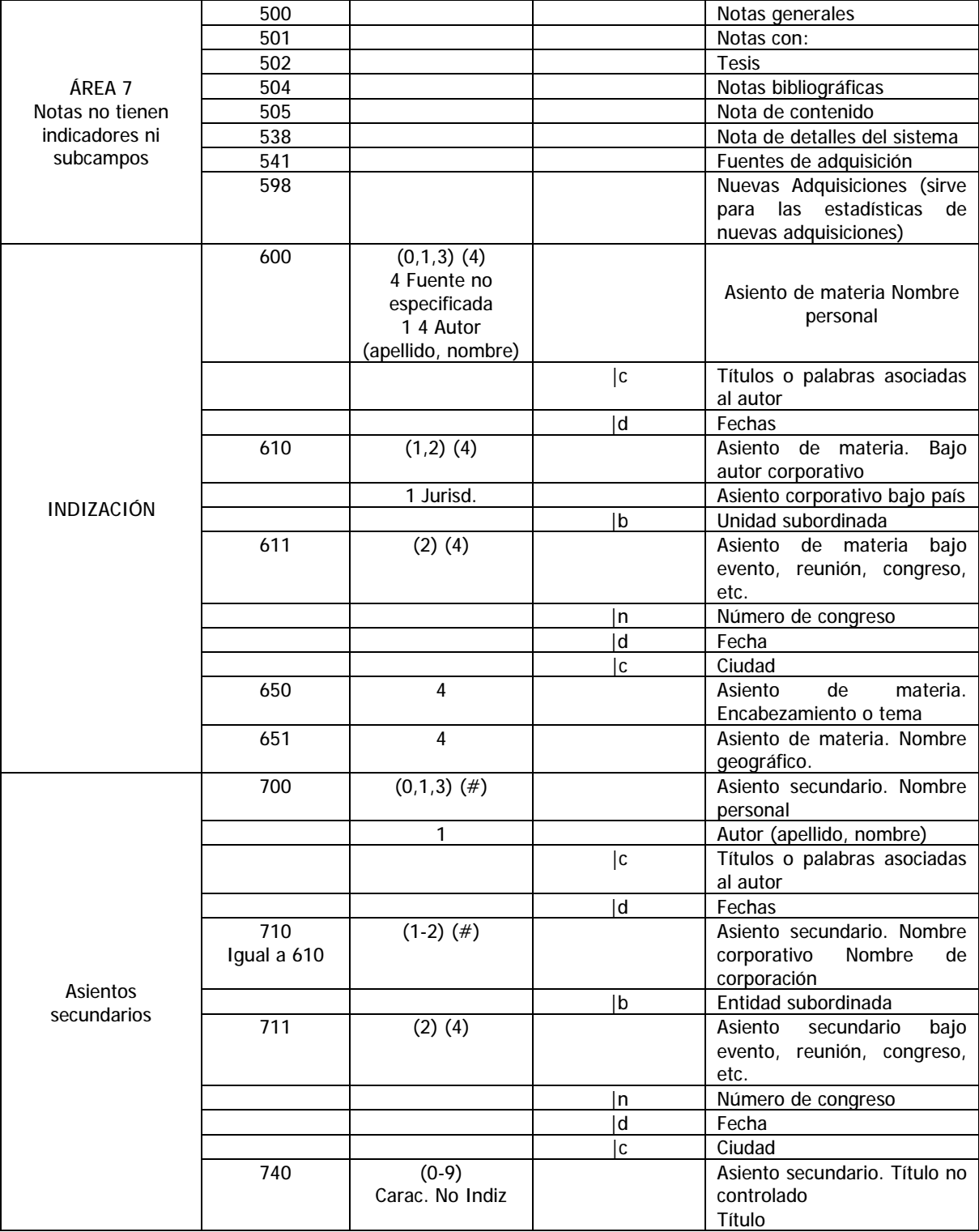

Carrera 64 No. 50 - 32. Tels: 230 24 22 - 230 23 82 - Fax: 230 53 89 direccion@cibliotecapiloto.gov.co - www.bibliotecapiloto.gov.co Medellín - Colombia

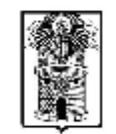